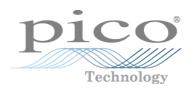

# PicoScope® 6000E Series

(ps6000a API)

Programmer's Guide

# **Contents**

| 1 Introduction                                                            | 6  |
|---------------------------------------------------------------------------|----|
| 1 Software license conditions                                             | 7  |
| 2 Trademarks                                                              | 7  |
| 2 Programming overview                                                    | 8  |
| 1 System requirements                                                     | 8  |
| 2 Driver                                                                  | 9  |
| 3 Voltage ranges                                                          | 10 |
| 4 MSO digital data                                                        | 11 |
| 5 Triggering                                                              | 12 |
| 6 Sampling modes                                                          | 13 |
| 1 Block mode                                                              | 13 |
| 2 Rapid block mode                                                        | 16 |
| 3 Streaming mode                                                          | 21 |
| 4 Retrieving stored data                                                  | 23 |
| 7 Timebases                                                               | 23 |
| 8 Combining several oscilloscopes                                         | 24 |
| 9 Handling intelligent probe interactions                                 | 25 |
| 3 API functions                                                           | 26 |
| 1 ps6000aChannelCombinationsStateless - get possible channel combinations | 27 |
| 2 ps6000aCheckForUpdate - is firmware update available?                   | 28 |
| 3 ps6000aCloseUnit - close a scope device                                 | 29 |
| 4 ps6000aEnumerateUnits - get a list of unopened units                    | 30 |
| 5 ps6000aFlashLed - flash the front-panel LED                             | 31 |
| 6 ps6000aGetAccessoryInfo - get information about a connected accessory   | 32 |
| 7 ps6000aGetAdcLimits - get min and max sample values                     | 33 |
| 8 ps6000aGetAnalogueOffsetLimits - get analog offset information          | 34 |
| 9 ps6000aGetDeviceResolution – retrieve the device resolution             | 35 |
| 10 ps6000aGetMaximumAvailableMemory - depending on hardware resolution    | 36 |
| 11 ps6000aGetMinimumTimebaseStateless - find fastest available timebase   | 37 |
| 12 ps6000aGetNoOfCaptures - query how many captures made                  | 38 |
| 13 ps6000aGetNoOfProcessedCaptures - query how many captures processed    | 39 |
| 14 ps6000aGetStreamingLatestValues - read streaming data                  | 40 |
| 1 PICO_STREAMING_DATA_INFO                                                | 41 |
| 2 PICO_STREAMING_DATA_TRIGGER_INFO                                        | 42 |
| 15 ps6000aGetTimebase - get available timebases                           |    |
| 16 ps6000aGetTriggerInfo - get trigger timing information                 | 44 |
| 1 PICO_TRIGGER_INFO                                                       | 45 |
| 17 ps6000aGetTriggerTimeOffset - get timing corrections                   |    |
| 18 ps6000aGetUnitInfo - get information about device                      | 47 |

| 19 ps6000aGetValues - get block mode data                                                                          | 49 |
|----------------------------------------------------------------------------------------------------|----|
| 1 Downsampling modes                                                                                               | 50 |
| 20 ps6000aGetValuesAsync - read data without blocking                                                              | 51 |
| 21 ps6000aGetValuesBulk - read multiple segments                                                                   | 52 |
| 22 ps6000aGetValuesBulkAsync - read multiple segments without blocking                                             | 53 |
| 23 ps6000aGetValuesOverlapped - get rapid block data                                                               | 54 |
| 1 Using GetValuesOverlapped()                                                                                      | 55 |
| $24ps 6000 a Get Values Trigger Time Offset Bulk-get\ trigger\ time\ offsets\ for\ multiple\ segments\dots$        | 56 |
| 25 ps6000alsReady - get status of block capture                                                                    | 57 |
| 26 ps6000aMemorySegments - set number of memory segments                                                           | 58 |
| 27 ps6000aMemorySegmentsBySamples - set size of memory segments                                                    | 59 |
| 28 ps6000aNearestSampleIntervalStateless - get nearest sampling interval                                           | 60 |
| 29 ps6000aNoOfStreamingValues - get number of captured samples                                                     | 61 |
| 30 ps6000aOpenUnit - open a scope device                                                                           | 62 |
| 31 ps6000aOpenUnitAsync - open unit without blocking                                                               | 63 |
| 32 ps6000aOpenUnitProgress - get status of opening a unit                                                          |    |
| 33 ps6000aPingUnit - check if device is still connected                                                            | 65 |
| 34 ps6000aQueryMaxSegmentsBySamples - get number of segments                                                       | 66 |
| 35 ps6000aQueryOutputEdgeDetect - check if output edge detection is enabled                                        | 67 |
| 36 ps6000aResetChannelsAndReportAllChannelsOvervoltageTripStatus                                                   | 68 |
| 37 ps6000aReportAllChannelsOvervoltageTripStatus                                                                   | 68 |
| 1 PICO_CHANNEL_OVERVOLTAGE_TRIPPED structure                                                                       | 69 |
| 38 ps6000aRunBlock - start block mode capture                                                                      | 70 |
| 39 ps6000aRunStreaming - start streaming mode capture                                                              | 72 |
| 40 ps6000aSetChannelOff - disable one channel                                                                      | 74 |
| 41 ps6000aSetChannelOn - enable and set options for one channel                                                    | 75 |
| 42 ps6000aSetDataBuffer - provide location of data buffer                                                          | 77 |
| 43 ps6000aSetDataBuffers - provide locations of both data buffers                                                  | 79 |
| 44 ps6000aSetDeviceResolution – set the hardware resolution                                                        | 80 |
| 1 PICO_DEVICE_RESOLUTION enumerated type                                                                           | 80 |
| 45 ps6000aSetDigitalPortOff - switch off digital inputs                                                            | 81 |
| 46 ps6000aSetDigitalPortOn – set up and enable digital inputs                                                      | 82 |
| 47 ps6000aSetExternalReferenceInteractionCallback - register callback function for external reference clock events | 83 |
| 48 ps6000aSetNoOfCaptures - modify rapid block mode                                                                | 84 |
| 49 ps6000aSetOutputEdgeDetect - change triggering behavior                                                         | 85 |
| 50 ps6000aSetProbeInteractionCallback - register callback function for probe events                                | 86 |
| 51 ps6000aSetPulseWidthDigitalPortProperties – set digital port pulse width                                        | 87 |
| 52 ps6000aSetPulseWidthQualifierConditions - specify how to combine channels                                       | 88 |
| 53 ps6000aSetPulseWidthQualifierDirections - specify threshold directions                                          | 89 |
| 54 ps6000aSetPulseWidthQualifierProperties - specify threshold logic                                               | 90 |
| 55 ps6000aSetSimpleTrigger - set up triggering                                                                     | 91 |
| 56 ps6000aSetTriggerChannelConditions - set triggering logic                                                       | 92 |

| 1 PICO_CONDITION structure                                                            | 93  |
|---------------------------------------------------------------------------------------|-----|
| 57 ps6000aSetTriggerChannelDirections - set trigger directions                        | 94  |
| 1 PICO_DIRECTION structure                                                            | 95  |
| 58 ps6000aSetTriggerChannelProperties - set up triggering                             | 96  |
| 1 TRIGGER_CHANNEL_PROPERTIES structure                                                | 97  |
| 59 ps6000aSetTriggerDelay - set post-trigger delay                                    | 98  |
| 60 ps6000aSetTriggerDigitalPortProperties - set port directions                       | 99  |
| 1 PICO_DIGITAL_CHANNEL_DIRECTIONS structure                                           | 100 |
| 61 ps6000aSigGenApply - set output parameters                                         | 101 |
| 62 ps6000aSigGenClockManual - control signal generator clock                          | 103 |
| 63 ps6000aSigGenFilter - switch output filter on or off                               | 104 |
| 64 ps6000aSigGenFrequency - set output frequency                                      | 105 |
| 65 ps6000aSigGenFrequencyLimits - get limits in sweep mode                            | 106 |
| 66 ps6000aSigGenFrequencySweep - set signal generator to frequency sweep mode         | 107 |
| 67 ps6000aSigGenLimits - get signal generator parameters                              | 108 |
| 68 ps6000aSigGenPause - stop the signal generator                                     | 109 |
| 69 ps6000aSigGenPhase - set signal generator using delta-phase                        | 110 |
| 1 Calculating deltaPhase                                                              | 110 |
| 70 ps6000aSigGenPhaseSweep - set signal generator to sweep using delta-phase          | 112 |
| 71 ps6000aSigGenRange - set signal generator output voltages                          | 113 |
| 72 ps6000aSigGenRestart - continue after pause                                        | 114 |
| 73 ps6000aSigGenSoftwareTriggerControl - set software triggering                      | 115 |
| 74 ps6000aSigGenTrigger - choose the trigger event                                    | 116 |
| 75 ps6000aSigGenWaveform - choose signal generator waveform                           |     |
| 76 ps6000aSigGenWaveformDutyCycle - set duty cycle                                    | 118 |
| 77 ps6000aStartFirmwareUpdate - update the device firmware                            |     |
| 78 ps6000aStop - stop sampling                                                        | 120 |
| 79 ps6000aStopUsingGetValuesOverlapped - complements ps6000aGetValuesOverlapped .     |     |
| 80 ps6000aTriggerWithinPreTriggerSamples - switch feature on or off                   | 122 |
| 4 Callbacks                                                                           | 123 |
| 1 ps6000aBlockReady - indicate when block-mode data ready                             | 123 |
| 2 ps6000aDataReady - indicate when post-collection data ready                         | 124 |
| 3 PicoUpdateFirmwareProgress - get status of firmware update                          | 125 |
| 4 PicoProbeInteractions() - callback for PicoConnect probe events                     | 126 |
| 1 PICO_USER_PROBE_INTERACTIONS structure                                              | 127 |
| 5 PicoExternalReferenceInteractions () - callback for external reference clock events | 129 |
| 1 PICO_CLOCK_REFERENCE enumerated type                                                | 130 |
| 5 Reference                                                                           | 131 |
| 1 Numeric data types                                                                  | 131 |
| 2 Enumerated types and constants                                                      |     |
| 3 Driver status codes                                                                 |     |
| 4 Glossary                                                                            |     |

# 1 Introduction

The PicoScope 6000E Series of oscilloscopes from Pico Technology is a range of compact high-performance units designed to replace traditional benchtop oscilloscopes.

This manual explains how to use the ps6000a API (application programming interface) for the PicoScope 6000E Series scopes.

For more information on the hardware, see the *PicoScope 6000E* Series Data Sheet.

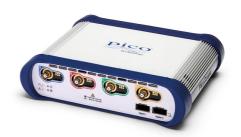

ps6000apg-5 (Available online and as a PDF)

# 1.1 Software license conditions

The material contained in this release is licensed, not sold. Pico Technology Limited grants a license to the person who installs this software, subject to the conditions listed below.

**Access.** The licensee agrees to allow access to this software only to persons who have been informed of these conditions and agree to abide by them.

**Usage.** The software in this release is for use only with Pico Technology products or with data collected using Pico Technology products.

**Copyright.** Pico Technology Ltd. claims the copyright of, and retains the rights to, all material (software, documents, etc.) contained in this software development kit (SDK) except the example programs. You may copy and distribute the SDK without restriction, as long as you do not remove any Pico Technology copyright statements. The example programs in the SDK may be modified, copied and distributed for the purpose of developing programs to collect data using Pico products.

**Liability.** Pico Technology and its agents shall not be liable for any loss, damage or injury, howsoever caused, related to the use of Pico Technology equipment or software, unless excluded by statute.

**Fitness for purpose.** As no two applications are the same, Pico Technology cannot guarantee that its equipment or software is suitable for a given application. It is your responsibility, therefore, to ensure that the product is suitable for your application.

**Mission-critical applications.** This software is intended for use on a computer that may be running other software products. For this reason, one of the conditions of the license is that it excludes use in mission-critical applications, for example life support systems.

**Viruses.** This software was continuously monitored for viruses during production, but you are responsible for virus-checking the software once it is installed.

**Support.** If you are dissatisfied with the performance of this software, please contact our technical support staff, who will try to fix the problem within a reasonable time. If you are still dissatisfied, please return the product and software to your supplier within 14 days of purchase for a full refund.

**Upgrades.** We provide upgrades, free of charge, from our web site at www.picotech.com. We reserve the right to charge for updates or replacements sent out on physical media.

# 1.2 Trademarks

**Pico Technology** and **PicoScope** are trademarks of Pico Technology Limited, registered in the United Kingdom and other countries.

PicoScope and Pico Technology are registered in the U.S. Patent and Trademark Office.

**Windows**, **Excel** and **Visual Basic for Applications** are registered trademarks or trademarks of Microsoft Corporation in the USA and other countries. **LabVIEW** is a registered trademark of National Instruments Corporation. **MATLAB** is a registered trademark of The MathWorks, Inc.

# 2 Programming overview

The ps6000a.dll dynamic link library in the lib subdirectory of your Pico Technology SDK installation directory allows you to program a <u>PicoScope 6000E Series oscilloscope</u> using standard C <u>function calls</u>.

A typical program for capturing data consists of the following steps:

- Open the scope unit.
- Set up the input channels with the required voltage ranges and coupling type.
- Set up triggering.
- Start capturing data. (See <u>Sampling modes</u>, where programming is discussed in more detail.)
- Wait until the scope unit is ready.
- Stop capturing data.
- Copy data to a buffer.
- · Close the scope unit.

Numerous sample programs are available on the <u>picotech</u> channel of GitHub. These demonstrate how to use the functions of the driver software in each of the modes available.

# 2.1 System requirements

### **Using with PicoScope for Windows**

To ensure that your <u>PicoScope 6000E Series</u> PC Oscilloscope operates correctly, you must have a computer with at least the minimum system requirements to run one of the supported operating systems, as shown in the following table. The performance of the oscilloscope will be better with a more powerful PC, and will benefit from a multi-core processor.

| Item                               | Specification                                                                        |
|------------------------------------|--------------------------------------------------------------------------------------|
| Operating system                   | All desktop versions of Windows with mainstream support. 32-bit and 64-bit versions. |
| Processor, memory, free disk space | As required by the operating system.                                                 |
| Ports                              | USB 2.0 or 3.0 port                                                                  |

#### **Using with Linux**

Drivers are available for various Linux distributions. <u>Instructions are available on our website</u>.

#### Using with macOS

A software development kit (SDK) for macOS can be downloaded from our website.

#### Using with custom applications

32-bit and 64-bit drivers are available for Windows. The 32-bit drivers will also run in 32-bit mode on 64-bit operating systems.

#### USB

The ps6000a driver offers three different methods of recording data, all of which support USB 2.0 and USB 3.0. A USB 3.0 port will offer the best performance especially in streaming mode or when retrieving large amounts of data from the oscilloscope.

# 2.2 Driver

Your application will communicate with a PicoScope 6000 library called ps6000a.dll, which is supplied in 32-bit and 64-bit versions. The driver exports the PicoScope 6000 function definitions in standard C format, but this does not limit you to programming in C. You can use the API with any programming language that supports standard C calls.

The API depends on another library, picoipp.dll, which is supplied in 32-bit and 64-bit versions, and on a low-level driver, WinUsb.sys. These drivers are installed by the SDK and configured when you plug the oscilloscope into each USB port for the first time. Your application does not call these drivers directly.

# 2.3 Voltage ranges

You can set a device input channel to any available voltage range with the ps6000aSetChannelOn() function. Each sample is scaled to 16 bits. The minimum and maximum values returned to your application depend on the sampling resolution in use and can be queried by ps6000aGetAdcLimits(). This function replies with the following values:

| Resolution | 8 bits           | 10 bits          | 12 bits          |
|------------|------------------|------------------|------------------|
| Voltage    |                  | Value returned   |                  |
| maximum    | +32 512 (0x7F00) | +32 704 (0x7FC0) | +32 736 (0x7FE0) |
| zero       | 0                | 0                | 0                |
| minimum    | -32 512 (0x8100) | -32 704 (0x8040) | -32 736 (0x8020) |

### **Example at 8-bit resolution**

1. Call ps6000aSetChannelOn() with range set to PICO\_1V.

- 2. Apply a sine wave input of 500 mV amplitude to the oscilloscope.
- 3. Capture some data using the desired <u>sampling mode</u>.
- 4. The data will be encoded as shown opposite.

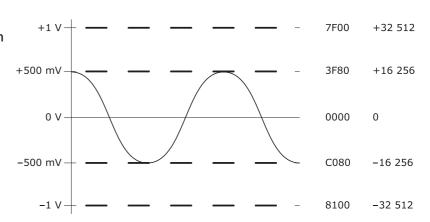

# Digital inputs (with optional MSO pods)

See ps6000aSetDigitalPort().

# 2.4 MSO digital data

## **Applicability**

Any device with MSO pods attached. MSO pods are automatically recognized by the driver when connected.

A PicoScope MSO has two 8-bit digital ports—**Digital 1** and **Digital 2**—making a total of 16 digital channels.

Use the <u>ps6000aSetDataBuffer()</u> and <u>ps6000aSetDataBuffers()</u> functions to set up buffers into which the driver will write data from each port individually. For compatibility with the analog channels, each buffer is an array of 16-bit words. The 8-bit port data occupies the lower 8 bits of the word. The upper 8 bits of the word are undefined.

|                           | Digital 2 buffer                     | Digital 1 buffer                     |
|---------------------------|--------------------------------------|--------------------------------------|
| Sample <sub>0</sub>       | [XXXXXXXX,2D72D0] <sub>0</sub>       | [XXXXXXXX,1D71D0] <sub>0</sub>       |
| <br>Sample <sub>n-1</sub> | <br>[XXXXXXXX,2D72D0] <sub>n-1</sub> | <br>[XXXXXXXX,1D71D0] <sub>n-1</sub> |

## Retrieving stored digital data

The following C code snippet shows how to combine data from the two 8-bit ports into a single 16-bit word, and then how to extract individual bits from the 16-bit word.

```
// Mask Digital 2 values to get lower 8 bits
portValue = 0x00ff & appDigiBuffers[2][i];

// Shift by 8 bits to place in upper 8 bits of 16-bit word
portValue <<= 8;

// Mask Digital 1 values to get lower 8 bits,
// then OR with shifted Digital 2 bits to get 16-bit word
portValue |= 0x00ff & appDigiBuffers[0][i];

for (bit = 0; bit < 16; bit++)
{
    // Shift value 32768 (binary 1000 0000 0000 0000).
    // AND with value to get 1 or 0 for channel.
    // Order will be 2D7 to 2D0, then 1D7 to 1D0.

bitValue = (0x8000 >> bit) & portValue? 1 : 0;
}
```

# 2.5 Triggering

PicoScope 6000E Series PC Oscilloscopes can either start collecting data immediately or be programmed to wait for a **trigger** event to occur. In both cases you need to use the trigger functions:

- ps6000aSetTriggerChannelConditions()
- ps6000aSetTriggerChannelDirections()
- ps6000aSetTriggerChannelProperties()
- ps6000aSetTriggerDelay() (optional)

These can be run collectively by calling <a href="mailto:ps6000aSetSimpleTrigger">ps6000aSetSimpleTrigger</a>(), or singly.

A trigger event can occur when one of the input channels crosses a threshold voltage on either a rising or a falling edge. It is also possible to combine up to four inputs using the logic trigger function.

The driver supports these triggering methods:

- · Simple edge
- Advanced edge
- Windowing
- · Pulse width
- Logic
- Delay
- Drop-out
- Runt

The pulse width, delay and drop-out triggering methods additionally require the use of the pulse width qualifier functions:

- ps6000aSetPulseWidthQualifierProperties()
- ps6000aSetPulseWidthQualifierConditions()
- ps6000aSetPulseWidthQualifierDirections()

# 2.6 Sampling modes

PicoScope 6000E Series oscilloscopes can run in various sampling modes.

• <u>Block mode</u>. In this mode, the scope stores data in its buffer memory and then transfers it to the PC. When the data has been collected it is possible to examine the data, with an optional downsampling factor. The data is lost when a new run is started in the same <u>segment</u>, the settings are changed or the scope is powered down

The driver can return data asynchronously using a callback, which is a call to one of the functions in your own application. When you request data from the scope, you pass to the driver a pointer to your callback function. When the driver has written the data to your buffer, it makes a callback (calls your function) to signal that the data is ready. The callback function then signals to the application that the data is available.

Because the callback is called asynchronously from the rest of your application, in a separate thread, you must ensure that it does not corrupt any global variables while it runs.

If you do not wish to use a callback, you can poll the driver instead.

Rapid block mode. This is a variant of block mode that allows you to capture more than one waveform at a time with a minimum of delay between captures. You can use downsampling in this mode if you wish.

<u>Streaming mode</u>. This mode enables long periods of data collection. In raw mode (no downsampling) it provides fast data transfer of unlimited amounts of data at up to 312 MB/s (3.2 ns per sample) in 8-bit mode with USB 3.0.

If downsampling is enabled, raw data can be sampled at up to 1.25 GS/s for a single channel in 8-bit mode. Downsampled data is returned while capturing is in progress, at up to 312 MB/s. The raw data can then be retrieved after the capture is complete. The number of raw samples is limited by the memory available on the device, the selected resolution and the number of channels enabled.

Triggering is supported in this mode.

Note: The oversampling feature of older PicoScope oscilloscopes has been replaced by <u>PICO\_RATIO\_MODE\_AVERAGE</u>.

# 2.6.1 Block mode

In **block mode**, the computer prompts a <u>PicoScope 6000E series</u> oscilloscope to collect a block of data into its internal memory. When the oscilloscope has collected the whole block, it signals that it is ready and then transfers the whole block to the computer's memory through the USB port.

- Block size. The maximum number of values depends upon the size of the oscilloscope's memory. The memory buffer is shared between the enabled channels, so if two channels are enabled, each receives half the memory. These features are handled transparently by the driver. The block size also depends on the number of memory segments in use (see <a href="mailto:ps6000aMemorySegments">ps6000aMemorySegments()</a>) and the sampling resolution.
- Sampling rate. A PicoScope 6000E Series oscilloscope can sample at a number of different rates according to the selected <u>timebase</u> and the combination of channels that are enabled. See the <u>PicoScope 6000E Series Data Sheet</u> for the specifications that apply to your scope model.

- **Setup time.** The driver normally performs a number of setup operations, which can take up to 50 milliseconds, before collecting each block of data. If you need to collect data with the minimum time interval between blocks, use <u>rapid block mode</u> and avoid calling setup functions between calls to ps6000aRunBlock(), ps6000aStop() and ps6000aGetValues().
- **Downsampling.** When the data has been collected, you can set an optional <u>downsampling</u> factor and examine the data. Downsampling is a process that reduces the amount of data by combining adjacent samples. It is useful for zooming in and out of the data without having to repeatedly transfer the entire contents of the scope's buffer to the PC.
- Memory segmentation. The scope's internal memory can be divided into segments so that you can capture several waveforms in succession. Configure this using <a href="mailto:ps6000aMemorySegments">ps6000aMemorySegmentsBySamples()</a>.
- **Data retention.** The data is lost when a new run is started in the same segment, the settings are changed, or the scope is powered down.

See <u>Using block mode</u> for programming details.

# 2.6.1.1 Using block mode

This is the general procedure for reading and displaying data in <u>block mode</u> using a single <u>memory</u> <u>segment</u>:

- 1. Open the oscilloscope using <a href="mailto:ps6000a0penUnit()">ps6000a0penUnit()</a>.
- 2. Select channel ranges and AC/DC/50  $\Omega$  coupling using <u>ps6000aSetChannelOn()</u> and <u>ps6000aSetChannelOff()</u>.
- 3. Using <u>ps6000aGetTimebase()</u>, select timebases until the required nanoseconds per sample is located.
- 4. Use the trigger setup functions <u>ps6000aSetTriggerChannelConditions()</u>, <u>ps6000aSetTriggerChannelDirections()</u> and <u>ps6000aSetTriggerChannelProperties()</u> to set up the trigger if required.
- 5. Start the oscilloscope running using ps6000aRunBlock().
- 6. Wait until the oscilloscope is ready using the <u>ps6000aBlockReady()</u> callback (or poll using <u>ps6000aIsReady()</u>).
- 7. Use <u>ps6000aSetDataBuffer()</u> to tell the driver where your memory buffer is. For greater efficiency with multiple captures, you can do this outside the loop after step 4.
- 8. Transfer the block of data from the oscilloscope using ps6000aGetValues().
- 9. Display the data.
- 10. Repeat steps 5 to 9.
- 11. Stop the oscilloscope using ps6000aStop().
- 12. Request new views of stored data using different downsampling parameters: see <u>Retrieving stored</u> data.
- 13. Close the device using ps6000aCloseUnit().

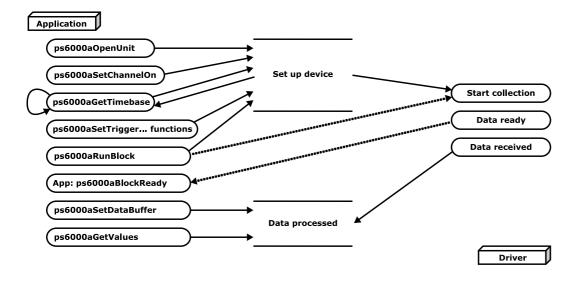

# 2.6.1.2 Asynchronous calls in block mode

<u>ps6000aGetValues()</u> may take a long time to complete if a large amount of data is being collected. To avoid hanging the calling thread, it is possible to call <u>ps6000aGetValuesAsync()</u> instead. This immediately returns control to the calling thread, which then has the option of waiting for the data or calling <u>ps6000aStop()</u> to abort the operation.

# 2.6.2 Rapid block mode

In normal <u>block mode</u>, the PicoScope 6000E Series scopes collect one waveform at a time. You start the device running, wait until all samples are collected by the device, and then download the data to the PC or start another run. There is a time overhead of tens of milliseconds associated with starting a run, causing a gap between waveforms. When you collect data from the device, there is another minimum time overhead which is most noticeable when using a small number of samples.

**Rapid block mode** allows you to sample several waveforms at a time with the minimum time between waveforms. It reduces the gap from milliseconds to less than 1 microsecond.

See <u>Using rapid block mode</u> for details.

# 2.6.2.1 Using rapid block mode

You can use <u>rapid block mode</u> with or without aggregation. With aggregation, you need to set up two buffers for each channel, to receive the minimum and maximum values.

## Without aggregation

- 1. Open the oscilloscope using <u>ps6000a0penUnit()</u>.
- 2. Select channel ranges and AC/DC coupling using <u>ps6000aSetChannelOn()</u> and <u>ps6000aSetChannelOff()</u>.
- 3. Set the number of memory segments equal to or greater than the number of captures required using <a href="mailto:ps6000aMemorySegments">ps6000aMemorySegments</a>(). Use <a href="ps6000aSetNoOfCaptures">ps6000aSetNoOfCaptures</a>() before each run to specify the number of waveforms to capture.
- 4. Using <u>ps6000aGetTimebase()</u>, select timebases until the required nanoseconds per sample is located.
- 5. Use the trigger setup functions <u>ps6000aSetTriggerChannelConditions()</u>, <u>ps6000aSetTriggerChannelDirections()</u> and <u>ps6000aSetTriggerChannelProperties()</u> to set up the trigger if required.
- 6. Start the oscilloscope running using ps6000aRunBlock().
- 7. Wait until the oscilloscope is ready using the <a href="mailto:ps6000aBlockReady">ps6000aBlockReady</a>() callback.
- 8. Use <u>ps6000aSetDataBuffer()</u> to tell the driver where your memory buffers are. Call the function once for each channel/<u>segment</u> combination for which you require data. For greater efficiency with multiple captures, you could do this outside the loop after step 5.
- 9. Transfer the blocks of data from the oscilloscope using ps6000aGetValuesBulk().
- 10. Retrieve the time offset for each data segment using ps6000aGetValuesTriggerTimeOffsetBulk().
- 11. Display the data.
- 12. Repeat steps 6 to 11 if necessary.
- 13. Stop the oscilloscope using ps6000aStop().
- 14. Close the device using <a href="mailto:ps6000aCloseUnit(">ps6000aCloseUnit()</a>.

### With aggregation

To use rapid block mode with aggregation, follow steps 1 to 7 above and then proceed as follows:

- 8a. Call <u>ps6000aSetDataBuffers()</u> to set up one pair of buffers for every waveform segment required.
- 9a. Call ps6000aGetValuesBulk() for each pair of buffers.
- 10a. Retrieve the time offset for each data segment using ps6000aGetValuesTriggerTimeOffsetBulk().

Continue from step 11 above.

# 2.6.2.2 Rapid block mode example 1: no aggregation

```
#define MAX_WAVEFORMS 100
#define MAX_SAMPLES 1000
```

Set up the device up as usual.

- · Open the device
- Channels
- Trigger
- Number of memory segments (this should be equal or more than the no of captures required)

```
// set the number of waveforms to MAX_WAVEFORMS
ps6000aSetNoOfCaptures(handle, MAX_WAVEFORMS);
pParameter = false;
ps6000aRunBlock
(
 handle.
                     // noOfPreTriggerSamples
 0,
 10000.
                     // noOfPostTriggerSamples
                     // timebase to be used
 1,
 &timeIndisposedMs,
                     // segment index
 lpReady,
 &pParameter
```

Comment: these variables have been set as an example and can be any valid value. pParameter will be set true by your callback function lpReady.

```
while (!pParameter) Sleep (∅);
PICO_ACTION action = PICO_CLEAR_ALL | PICO_ADD;
int32_t first_segment_to_read = 10;
for (int32_t i = 0; i < 10; i++)</pre>
 for (int32_t c = PICO_CHANNEL_A; c <= PICO_CHANNEL_D; c++)</pre>
   ps6000aSetDataBuffer
     handle.
     buffer[c][i],
     MAX_SAMPLES,
     PICO_INT16_T,
     first_segment_to_read + i,
     PICO_RATIO_MODE_RAW,
     action
   );
   action = PICO_ADD;
 }
```

}

Comments: buffer has been created as a two-dimensional array of pointers to int16\_t, which will contain 1000 samples as defined by MAX\_SAMPLES. Only 10 buffers are set, but it is possible to set up to the number of captures you have requested.

```
ps6000aGetValuesBulk
 handle.
 0,
                           // startIndex
                           // set to MAX_SAMPLES on entering the function
 &noOfSamples,
 10,
                           // fromSegmentIndex
 19,
                           // toSegmentIndex
                           // downsampling ratio
 1,
                           // downsampling ratio mode
 PICO_RATIO_MODE_RAW,
 overflow
                           // indices 0 to 9 will be populated (index always
   starts from 0)
)
```

Comments: the number of samples could be up to no0fPreTriggerSamples + no0fPostTriggerSamples, the values set in <a href="mailto:ps6000aRunBlock">ps6000aRunBlock</a>(). The samples are returned starting from the sample index. This function does not support aggregation. The above segments start at 10 and finish at 19 inclusive. It is possible for fromSegmentIndex to wrap around to toSegmentIndex, for example by setting fromSegmentIndex to 98 and toSegmentIndex to 7.

```
ps6000aGetValuesTriggerTimeOffsetBulk
(
  handle,
  times,
  timeUnits,
  10,
  19
)
```

Comments: the above segments start at 10 and finish at 19 inclusive. It is possible for the fromSegmentIndex to wrap around to the toSegmentIndex, for example if fromSegmentIndex is set to 98 and toSegmentIndex to 7.

# 2.6.2.3 Rapid block mode example 2: using aggregation

```
#define MAX_WAVEFORMS 100
#define MAX_SAMPLES 1000
```

Set up the device up as usual.

- · Open the device
- Channels
- Trigger
- Number of memory segments (this should be equal or more than the number of captures required)

```
// set the number of waveforms to MAX_WAVEFORMS
ps6000aSetNoOfCaptures(handle, MAX_WAVEFORMS);
pParameter = false;
ps6000aRunBlock
(
 handle.
                     // noOfPreTriggerSamples,
 0,
 1000000.
                     // noOfPostTriggerSamples,
                     // timebase to be used,
 1,
 &timeIndisposedMs,
                     // segmentIndex
 lpReady,
 &pParameter
```

Comments: the set-up for running the device is exactly the same whether or not aggregation will be used when you retrieve the samples.

```
PICO_ACTION action = PICO_CLEAR_ALL | PICO_ADD;

for (int32_t c = PICO_CHANNEL_A; c <= PICO_CHANNEL_D; c++)
{
    ps6000aSetDataBuffers
    (
        handle,
        c,
        bufferMax[c],
        bufferMin[c]
        MAX_SAMPLES,
        PICO_INT16_T,
        0,
        PICO_RATIO_MODE_AGGREGATE,
        action
    );
    action = PICO_ADD;
}</pre>
```

Comments: since only one waveform will be retrieved at a time, you only need to set up one pair of buffers; one for the maximum samples and one for the minimum samples. Again, the buffer sizes are 1000 samples.

```
for (int32_t segment = 10; segment < 20; segment++)</pre>
```

```
{
    ps6000aGetValues
    (
        handle,
        0,
        &noOfSamples,
        // set to MAX_SAMPLES on entering
        1000,
        &downSampleRatioMode, // set to RATIO_MODE_AGGREGATE
        index,
        overflow
);

ps6000aGetTriggerTimeOffset
    (
        handle,
        &time,
        &timeUnits,
        index
)
}
```

Comments: each waveform is retrieved one at a time from the driver with an aggregation of 1000.

# 2.6.3 Streaming mode

**Streaming mode** can capture data without the gaps that occur between blocks when using block mode. This makes it suitable for **high-speed data acquisition**, allowing you to capture long data sets limited only by the computer's memory. (At the highest sampling rates, the size of the device's capture buffer may limit the capture size.)

The device can return either raw or <u>downsampled</u> data to your application while streaming is in progress. When downsampled data is returned, the raw samples remain stored on the device.

• **Downsampling.** The driver can return either raw or downsampled data. You should set up the number of buffers needed to accept the requested data. Aggregation requires two buffers, one for the minimum values and one for the maximum values. Other downsampling modes require only a single buffer.

See <u>Using streaming mode</u> for programming details.

# 2.6.3.1 Using streaming mode

This is the general procedure for reading and displaying data in <u>streaming mode</u> using a single <u>memory segment</u>:

- 1. Open the oscilloscope using <a href="mailto:ps6000a0penUnit()">ps6000a0penUnit()</a>.
- 2. Select channels, ranges and AC/DC/50  $\Omega$  coupling using <u>ps6000aSetChannelOn()</u> and <u>ps6000aSetChannelOff()</u>.
- 3. Use the trigger setup functions <u>ps6000aSetTriggerChannelConditions()</u>, <u>ps6000aSetTriggerChannelDirections()</u> and <u>ps6000aSetTriggerChannelProperties()</u> to set up the trigger if required.
- 4. Call <u>ps6000aSetDataBuffer()</u> to tell the driver where your data buffer is.
- 5. Set up aggregation and start the oscilloscope running using <a href="mailto:ps6000aRunStreaming">ps6000aRunStreaming</a>().
- 6. Call <u>ps6000aGetStreamingLatestValues()</u> to get data. If the function runs out of buffer space, return to step 4.
- 7. Process data returned to your application's function. This example is using autoStop, so after the driver has received all the data points requested by the application, it stops the device streaming.
- 8. Call <u>ps6000aStop()</u>, even if autoStop is enabled.
- 9. Request new views of stored data using different downsampling parameters: see <u>Retrieving stored</u> data.
- 10. Close the device using ps6000aCloseUnit().

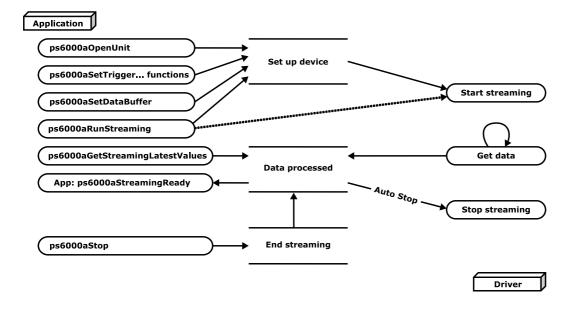

# 2.6.4 Retrieving stored data

You can retrieve data from the ps6000a driver with a different <u>downsampling</u> factor when ps6000aRunBlock() or ps6000aRunStreaming() has already been called and has successfully captured all the data. Use ps6000aGetValuesAsync().

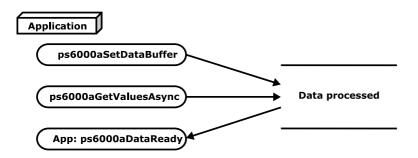

# 2.7 Timebases

The API allows you to select any of  $2^{32}$  different timebases based on a maximum sampling rate of 5 GHz. The timebases allow slow enough sampling in block mode to overlap the streaming sample intervals, so that you can make a smooth transition between <u>block mode</u> and <u>streaming mode</u>.

For the PicoScope 6000E Series except the PicoScope 6428E-D:

| timebase                | sample interval formula               | sample interval examples                                                |
|-------------------------|---------------------------------------|-------------------------------------------------------------------------|
| 0 to 4                  | 2 <sup>timebase</sup> / 5 000 000 000 | 0 => 200 ps<br>1 => 400 ps<br>2 => 800 ps<br>3 => 1.6 ns<br>4 => 3.2 ns |
| 5 to 2 <sup>32</sup> –1 | (timebase-4) / 156 250 000            | 5 => 6.4 ns<br><br>2 <sup>32</sup> -1 => ~ 27.49 s                      |

For the PicoScope 6428E-D:

| timebase                | sample interval formula                | sample interval examples                    |  |
|-------------------------|----------------------------------------|---------------------------------------------|--|
| 0 to 5                  | 2 <sup>timebase</sup> / 10 000 000 000 | 0 => 100 ps                                 |  |
|                         |                                        | 1 => 200 ps                                 |  |
|                         |                                        | 2 => 400 ps                                 |  |
|                         |                                        | 3 => 800 ps                                 |  |
|                         |                                        | 4 => 1.6 ns                                 |  |
|                         |                                        | 5 => 3.2 ns                                 |  |
| 6 to 2 <sup>32</sup> -1 | (timebase-5) / 156 250 000             | 6 => 6.4 ns                                 |  |
|                         |                                        |                                             |  |
|                         |                                        | $2^{32}-1 \Rightarrow \sim 27.49 \text{ s}$ |  |

| Applicability | Calls to <pre>ps6000aGetTimebase()</pre> |
|---------------|------------------------------------------|
|---------------|------------------------------------------|

#### **Notes**

- 1. The maximum possible sampling rate may depend on the number of enabled channels and on the sampling mode. Please refer to the data sheet for details.
- 2. In <u>streaming mode</u>, the speed of the USB port may affect the rate of data transfer.

# 2.8 Combining several oscilloscopes

It is possible to collect data using up to 64 PicoScope 6000E Series oscilloscopes at the same time, depending on the capabilities of the PC. Each oscilloscope must be connected to a separate USB port. The <a href="mailto:ps6000a0penUnit(">ps6000a0penUnit()</a> function returns a handle to an oscilloscope. All the other functions require this handle for oscilloscope identification. For example, to collect data from two oscilloscopes at the same time:

```
CALLBACK ps6000aBlockReady(...)
// define callback function specific to application
handle1 = ps6000aOpenUnit()
handle2 = ps6000aOpenUnit()
ps6000aSetChannelOn(handle1)
// set up unit 1
ps6000aRunBlock(handle1)
ps6000aSetChannelOn(handle2)
// set up unit 2
ps6000aRunBlock(handle2)
// data will be stored in buffers
// and application will be notified using callback
ready = FALSE
while not ready
   ready = handle1_ready
   ready &= handle2_ready
```

Note: an external clock may be fed into the **10 MHz** clock reference input or a trigger into the **Aux Trig** input to provide some degree of synchronization between multiple oscilloscopes.

# 2.9 Handling intelligent probe interactions

The PicoScope 6000E Series has an intelligent probe interface, which supplies power to the probe as well as allowing the scope to configure and interrogate the probe. Your application can choose to be alerted whenever a probe is connected or disconnected, or when its status changes.

Probe interactions use a callback mechanism, available in C and similar languages.

| Applicability | All models                                                                                                    |
|---------------|----------------------------------------------------------------------------------------------------|
| 1             | In addition to ps6000aApi.h, you must also include PicoDeviceEnums.h. This file contains definitions of enumerated types that describe the intelligent probes. |

#### **Procedure**

- 1. Define your own function to receive probe interaction callbacks.
- 2. Call ps6000a0penUnit() to obtain a device handle.
- 3. Call <u>ps6000aSetProbeInteractionCallback()</u> to register your probe interaction callback function.
- 4. Capture data using the desired sampling mode. See <u>Sampling modes</u> for details.
- 5. Call <u>ps6000aCloseUnit()</u> to release the device handle. The makes the scope device available to other applications.

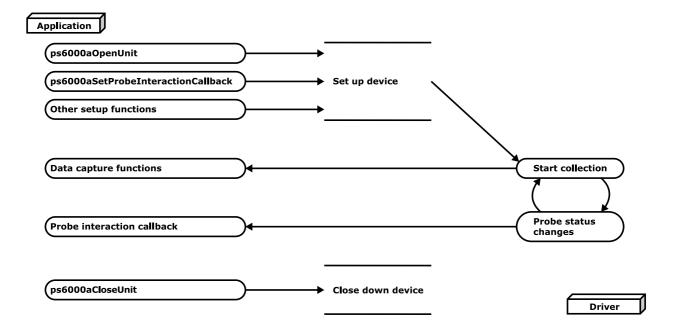

# 3 API functions

The PicoScope 6000E Series API exports the following functions for you to use in your own applications for Microsoft Windows. Similar APIs are available for other platforms: see <a href="https://www.picotech.com">www.picotech.com</a> <a href="https://www.picotech.com">Downloads</a> for details. All functions are C functions using the standard call naming convention (\_\_stdcall). They are all exported with both decorated and undecorated names.

# 3.1 ps6000aChannelCombinationsStateless - get possible channel combinations

```
PICO_STATUS ps6000aChannelCombinationsStateless (

int16_t handle,
PICO_CHANNEL_FLAGS * channelFlagsCombinations,
uint32_t * nChannelCombinations,
PICO_DEVICE_RESOLUTION resolution,
uint32_t timebase
)
```

This function returns a list of the possible channel combinations given a proposed configuration (resolution and timebase) of the oscilloscope. It does not change the configuration of the oscilloscope.

# **Applicability**

All modes

## Arguments

handle, the device identifier returned by ps6000a0penUnit().

- $\star$  channelFlagsCombinations, on exit, a list of possible channel combinations. See PicoDeviceEnums.h.
- \* nChannelCombinations, on exit, the length of the channelFlagsCombinations list.

resolution, the proposed vertical resolution of the oscilloscope.

timebase, the proposed timebase number.

```
PICO_OK
PICO_INVALID_HANDLE
PICO_NULL_PARAMETER
PICO_INVALID_PARAMETER
```

# 3.2 ps6000aCheckForUpdate - is firmware update available?

This function checks whether a firmware update for the device is available.

# Applicability

All modes

### Arguments

handle, the device identifier returned by ps6000a0penUnit().

firmwareInfos, a pointer to a buffer of PICO\_FIRMWARE\_INFO structs which, on exit, will be populated with detailed information about the available updates. Information about firmware which is already up to date will also be provided. You may pass NULL if you do not require the detailed information.

nFirmwareInfos, on entry, a pointer to a value which is the length of the firmwareInfos buffer, if firmwareInfos is not NULL. On exit, the number of populated entries in firmwareInfos (or the available number of PICO\_FIRMWARE\_INFOs if firmwareInfos is NULL). May be NULL if the caller does not need detailed firmware information (in which case firmwareInfos must also be NULL).

\* updatesRequired, on entry, a pointer to a flag which will be set by the function to indicate if updates are required. On exit, 1 if updates are required and 0 otherwise.

### Returns

PICO\_OK PICO\_HANDLE\_INVALID PICO\_USER\_CALLBACK PICO\_DRIVER\_FUNCTION

# 3.3 ps6000aCloseUnit - close a scope device

```
PICO_STATUS ps6000aCloseUnit
(
  int16_t handle
)
```

This function shuts down a PicoScope 6000E Series oscilloscope.

# Applicability

All modes

# Arguments

handle, the device identifier returned by ps6000aOpenUnit().

## Returns

PICO\_OK

PICO\_HANDLE\_INVALID

PICO\_USER\_CALLBACK

PICO\_DRIVER\_FUNCTION

# 3.4 ps6000aEnumerateUnits - get a list of unopened units

```
PICO_STATUS ps6000aEnumerateUnits
(
  int16_t  * count,
  int8_t  * serials,
  int16_t  * serialLth
)
```

This function counts the number of PicoScope 6000 (A API) units connected to the computer, and returns a list of serial numbers and other optional information as a string. Note that this function can only detect devices that are not yet being controlled by an application. To query opened devices, use ps6000aGetUnitInfo().

## Applicability

All modes

### Arguments

- \* count, on exit, the number of PicoScope 6000 (A API) units found.
- \* serials, if an empty string on entry, serials is populated on exit with a list of serial numbers separated by commas and terminated by a final null. Example:

AQ005/139, VDR61/356, ZOR14/107

On entry, serials can optionally contain the following parameter(s) to request information:

- -v: model number
- -c: calibration date
- -h: hardware version
- -u: USB version
- -f: firmware version

Example (any separator character can be used):

```
-v:-c:-h:-u:-f
```

On exit, with all the above parameters specified, each serial number has the requested information appended in the following format:

```
AQ005/139[6425E,01Jan21,769,2.0,1.7.16.0]
```

serials can be NULL if device information or serial numbers are not required.

\* serialLth, on entry, the length of the int8\_t buffer pointed to by serials; on exit, the length of the string written to serials

```
PICO_OK
PICO_BUSY
PICO_NULL_PARAMETER
PICO_FW_FAIL
PICO_CONFIG_FAIL
PICO_MEMORY_FAIL
PICO_ANALOG_BOARD
PICO_CONFIG_FAIL_AWG
PICO_INITIALISE_FPGA
```

# 3.5 ps6000aFlashLed - flash the front-panel LED

```
PICO_STATUS ps6000aFlashLed
(
  int16_t handle,
  int16_t start
)
```

This function flashes the status/trigger LED on the front of the scope without blocking the calling thread. Calls to <a href="mailto:ps6000aRunStreaming">ps6000aRunBlock()</a> cancel any flashing started by this function. It is not possible to set the LED to be constantly illuminated, as this state is used to indicate that the scope has not been initialized.

## **Applicability**

All modes

# Arguments

handle, the device identifier returned by ps6000a0penUnit().

start, the action required:

< 0 : flash the LED indefinitely.</li>0 : stop the LED flashing.

> 0 : flash the LED start times. If the LED is already flashing on entry to this function, the flash count will be reset to start.

#### Returns

PICO\_OK
PICO\_HANDLE\_INVALID
PICO\_BUSY
PICO\_DRIVER\_FUNCTION
PICO\_NOT\_RESPONDING

# 3.6 ps6000aGetAccessoryInfo - get information about a connected accessory

This function gets information about an accessory connected to the specified channel on the oscilloscope.

# Applicability

All modes

### Arguments

handle, the device identifier returned by ps6000a0penUnit().

channel, the oscilloscope channel to which the accessory is connected.

string, on exit: a buffer to which the information will be written.

stringLength, the length of the string buffer.

requiredSize, on exit: the length of the information before being stored in the string buffer; if it's longer than stringLength, it will be truncated to fit the buffer. If truncation occurs and you need the full information, you can call the function again with the buffer extended to requiredSize.

info, the type of information you require. See <a href="mailto:ps6000aGetUnitInfo">ps6000aGetUnitInfo</a> for a list of info types.

```
PICO_OK
PICO_INVALID_HANDLE
PICO_DRIVER_FUNCTION
PICO_NULL_PARAMETER
PICO_INTERNAL_ERROR
PICO_FIRMWARE_UPDATE_REQUIRED_TO_USE_DEVICE_WITH_THIS_DRIVER
```

# 3.7 ps6000aGetAdcLimits - get min and max sample values

This function gets the maximum and minimum sample values that the ADC can produce at a given resolution.

## Applicability

All modes

## Arguments

handle, the device identifier returned by ps6000aOpenUnit().

resolution, the vertical resolution about which you require information.

- \* minValue, the minimum sample value.
- \* maxValue, the maximum sample value.

```
PICO_OK
PICO_INVALID_HANDLE
PICO_DRIVER_FUNCTION
PICO_NULL_PARAMETER (if both maxValue and minValue are NULL)
```

# 3.8 ps6000aGetAnalogueOffsetLimits - get analog offset information

This function is used to get the maximum and minimum allowable analog offset for a specific voltage range.

### Applicability

All modes

### Arguments

handle, the device identifier returned by ps6000a0penUnit().

range, the voltage range for which minimum and maximum voltages are required

coupling, the type of AC/DC/50  $\Omega$  coupling used

- \* maximumVoltage, on output, the maximum analog offset voltage allowed for the range. Set to NULL if not required.
- \* minimumVoltage, on output, the minimum analog offset voltage allowed for the range. Set to NULL if not required.

```
PICO_OK
PICO_INVALID_HANDLE
PICO_DRIVER_FUNCTION
PICO_INVALID_VOLTAGE_RANGE
PICO_NULL_PARAMETER (if both maximumVoltage and minimumVoltage are NULL)
PICO_INVALID_COUPLING
```

# 3.9 ps6000aGetDeviceResolution – retrieve the device resolution

This function retrieves the vertical resolution of the oscilloscope.

# **Applicability**

All modes

# Arguments

handle, the device identifier returned by ps6000aOpenUnit().

\* resolution, on exit, the resolution of the device.

### Returns

 ${\tt PIC0\_OK}$  or other code from  ${\tt PicoStatus.h}$ 

# 3.10 ps6000aGetMaximumAvailableMemory - depending on hardware resolution

This function returns the maximum number of samples that can be stored at a given hardware resolution.

### Applicability

All modes

## Arguments

handle, the device identifier returned by ps6000a0penUnit().

\* nMaxSamples, on exit, the number of samples.

resolution, the resolution in bits.

```
PICO_OK
PICO_INVALID_HANDLE
PICO_NO_SAMPLES_AVAILABLE
PICO_NULL_PARAMETER
PICO_INVALID_PARAMETER
PICO_SEGMENT_OUT_OF_RANGE
PICO_TOO_MANY_SAMPLES
```

### 3.11 ps6000aGetMinimumTimebaseStateless - find fastest available timebase

This function returns the shortest timebase that could be selected with a proposed configuration of the oscilloscope. It does not set the oscilloscope to the proposed configuration.

#### Applicability

All modes

#### Arguments

handle, the device identifier returned by ps6000a0penUnit().

enabledChannelFlags, a bit field indicating which channels are enabled in the proposed configuration. Channel A is bit 0 and so on.

- \* timebase, on exit, the number of the shortest timebase possible with the proposed configuration.
- \* timeInterval, on exit, the sample period in seconds corresponding to .timebase.

resolution, the vertical resolution in the proposed configuration.

```
PICO_OK
PICO_INVALID_HANDLE
PICO_NO_SAMPLES_AVAILABLE
PICO_NULL_PARAMETER
PICO_INVALID_PARAMETER
PICO_SEGMENT_OUT_OF_RANGE
PICO_TOO_MANY_SAMPLES
```

## 3.12 ps6000aGetNoOfCaptures - query how many captures made

```
PICO_STATUS ps6000aGetNoOfCaptures
(
  int16_t handle,
  uint64_t * nCaptures
)
```

This function returns the number of captures collected in one run of <u>rapid block mode</u>. You can call this function during device capture, after collection has completed or after interrupting waveform collection by calling <u>ps6000aStop()</u>.

The returned value (nCaptures) can then be used to iterate through the number of segments using ps6000aGetValues(), or in a single call to ps6000aGetValuesBulk() where it is used to calculate the toSegmentIndex parameter.

#### Applicability

All modes

#### Arguments

handle, the device identifier returned by ps6000a0penUnit().

nCaptures, on output, the number of available captures that has been collected from calling ps6000aRunBlock().

```
PICO_OK
PICO_INVALID_HANDLE
PICO_NO_SAMPLES_AVAILABLE
PICO_NULL_PARAMETER
PICO_INVALID_PARAMETER
PICO_SEGMENT_OUT_OF_RANGE
PICO_TOO_MANY_SAMPLES
```

# 3.13 ps6000aGetNoOfProcessedCaptures - query how many captures processed

This function gets the number of captures collected and processed in one run of <u>rapid block mode</u>. It enables your application to start processing captured data while the driver is still transferring later captures from the device to the computer.

The function returns the number of captures the driver has processed since you called ps6000aRunBlock(). It is for use in rapid block mode, alongside the ps6000aGetValuesOverlapped() function, when the driver is set to transfer data from the device automatically as soon as the ps6000aRunBlock() function is called. You can call ps6000aGetNoOfProcessedCaptures() during device capture, after collection has completed or after interrupting waveform collection by calling ps6000aStop().

The returned value (nProcessedCaptures) can then be used to iterate through the number of segments using ps6000aGetValues(), or in a single call to ps6000aGetValuesBulk(), where it is used to calculate the toSegmentIndex parameter.

#### When capture is stopped

If nProcessedCaptures = 0, you will also need to call ps6000aGetNoOfCaptures(), in order to determine how many waveform segments were captured, before calling ps6000aGetValues() or ps6000aGetValuesBulk().

#### Applicability

Rapid block mode

#### Arguments

handle, the device identifier returned by ps6000a0penUnit().

\* nProcessedCaptures, on exit, the number of waveforms captured and processed.

```
PICO_OK
PICO_INVALID_HANDLE
PICO_INVALID_PARAMETER
```

## 3.14 ps6000aGetStreamingLatestValues - read streaming data

This function populates the streamingDataInfo structure with a description of the samples available and the triggerInfo structure to indicate that a trigger has occurred and at what location.

#### Applicability

Streaming mode only

#### Arguments

handle, the device identifier returned by ps6000a0penUnit().

\* streamingDataInfo, a list of structures. See <a href="PICO\_STREAMING\_DATA\_INFO">PICO\_STREAMING\_DATA\_INFO</a>.

nStreamingDataInfos, the number of structures in the streamingDataInfo list.

\* triggerInfo, a list of structures containing trigger information. See <u>PICO\_STREAMING\_DATA\_TRIGGER\_INFO</u>.

| Returns | PICO_OK                                                         |
|---------|-----------------------------------------------------------------|
|         | PICO_WAITING_FOR_DATA_BUFFERS - indicates that you need to call |
|         | ps6000aSetDataBuffer() again                                    |

### 3.14.1 PICO\_STREAMING\_DATA\_INFO

A list of structures of this type is passed to ps6000aGetStreamingLatestValues() in the streamingDataInfo argument to specify parameters for streaming mode data capture. It is defined as follows:

The structure is byte-aligned. In C++, for example, you should specify this using the #pragma pack() instruction.

#### Elements

channel\_, the oscilloscope channel that the parameters apply to.

mode\_, the downsampling mode to use.

type\_, the data type to use for the sample data.

noOfSamples\_, the number of samples made available by the driver.

bufferIndex\_, an index to the starting sample within the specified waveform buffer.

startIndex\_, an index to the waveform buffer within the capture buffer.

overflow\_, a flag indicating whether a sample value overflowed (1) or not (0).

### 3.14.2 PICO\_STREAMING\_DATA\_TRIGGER\_INFO

A structure of this type is returned by ps6000aGetStreamingLatestValues() in the triggerInfo argument to return information about trigger events.

```
typedef struct tPicoStreamingDataTriggerInfo
{
  uint64_t triggerAt_;
  int16_t triggered_;
  int16_t autoStop_;
} PICO_STREAMING_DATA_TRIGGER_INFO;
```

The structure is byte-aligned. In C++, for example, you should specify this using the #pragma pack() instruction.

#### Elements

triggerAt\_, an index to the sample on which the trigger occurred.

triggered\_, a flag indicating whether a trigger occurred (1) or did not occur (0).

autoStop\_, a flag indicating whether the oscilloscope was in autoStop mode (1) or not (0).

### 3.15 ps6000aGetTimebase - get available timebases

This function calculates the sampling rate and maximum number of samples for a given <u>timebase</u> under the specified conditions. The result will depend on the number of channels enabled by the last call to <u>ps6000aSetChannelOn()</u> or <u>ps6000aSetChannelOff()</u>.

The easiest way to find a suitable timebase is to call ps6000aNearestSampleIntervalStateless(). Alternatively, you can estimate the timebase number that you require using the information in the timebase guide, then pass this timebase to ps6000aGetTimebase() and check the returned timeIntervalNanoseconds argument. Repeat until you obtain the time interval that you need.

#### Applicability

All modes

#### Arguments

handle, the device identifier returned by ps6000a0penUnit().

timebase, see timebase quide.

noSamples, the number of samples required. This value is used to calculate the most suitable time interval.

timeIntervalNanoseconds, on exit, the time interval between readings at the selected timebase. Use NULL if not required.

maxSamples, on exit, the maximum number of samples available. The scope allocates a certain amount of memory for internal overheads and this may vary depending on the number of segments, number of channels enabled, and the timebase chosen. Use NULL if not required.

segmentIndex, the index of the memory segment to use.

```
PICO_OK
PICO_INVALID_HANDLE
PICO_TOO_MANY_SAMPLES
PICO_INVALID_CHANNEL
PICO_INVALID_TIMEBASE
PICO_INVALID_PARAMETER
PICO_SEGMENT_OUT_OF_RANGE
PICO_DRIVER_FUNCTION
```

### 3.16 ps6000aGetTriggerInfo - get trigger timing information

This function gets trigger timing information from one or more buffer segments.

Call this function after data has been captured or when data has been retrieved from a previous capture.

#### Applicability

Block mode, rapid block mode

#### Arguments

handle, the device identifier returned by ps6000a0penUnit().

\* triggerInfo, a list of structures, one for each buffer segment, containing trigger information.

firstSegmentIndex, the index of the first segment of interest.

segmentCount, the number of segments of interest.

```
PICO_OK
PICO_INVALID_HANDLE
PICO_DEVICE_SAMPLING
PICO_SEGMENT_OUT_OF_RANGE
PICO_NULL_PARAMETER
PICO_NO_SAMPLES_AVAILABLE
PICO_DRIVER_FUNCTION
```

#### 3.16.1 PICO\_TRIGGER\_INFO

A list of structures of this type containing trigger information is written by ps6000aGetTriggerInfo()
to the triggerInfo location. The structure is defined as follows:

```
typedef struct tPicoTriggerInfo
 PICO_STATUS
                    status:
 uint64_t
                    segmentIndex;
 uint64_t
                    triggerIndex;
 double
                    triggerTime;
 PICO_TIME_UNITS
                    timeUnits;
 uint64_t
                    missedTriggers;
                    timeStampCounter;
 uint64_t
} PICO_TRIGGER_INFO;
```

The structure is byte-aligned. In C++, for example, you should specify this using the #pragma pack() instruction.

#### Elements

status, indicates success or failure.

segmentIndex, the number of the segment.

triggerIndex, the index of the sample at which the trigger ocurred.

triggerTime, the time at which the trigger occurred.

timeUnits, the unit multiplier to use with triggerTime.

missedTriggers, the number of trigger events, if any, detected since the start of previous segment.

timeStampCounter, the time in samples from the first capture to the current capture. The status PICO\_DEVICE\_TIME\_STAMP\_RESET indicates that the trigger time has started over.

### 3.17 ps6000aGetTriggerTimeOffset - get timing corrections

This function gets the trigger time offset for waveforms obtained in <u>block mode</u> or <u>rapid block mode</u>. The trigger time offset is an adjustment value used for correcting jitter in the waveform, and is intended mainly for applications that wish to display the waveform with reduced jitter. The offset is zero if the waveform crosses the threshold at the trigger sampling instant, or a positive or negative value if jitter correction is required. The value should be added to the nominal trigger time to get the corrected trigger time.

Call this function after data has been captured or when data has been retrieved from a previous capture.

#### Applicability

Block mode, rapid block mode

#### Arguments

handle, the device identifier returned by ps6000a0penUnit().

time, on exit, the time at which the trigger point occurred

timeUnits, on exit, the time units in which time is measured. The possible values are:

PICO\_FS PICO\_PS PICO\_NS PICO\_US PICO\_MS

PICO\_S

segmentIndex, the number of the memory segment for which the information is required.

```
PICO_OK
PICO_INVALID_HANDLE
PICO_DEVICE_SAMPLING
PICO_SEGMENT_OUT_OF_RANGE
PICO_NULL_PARAMETER
PICO_NO_SAMPLES_AVAILABLE
PICO_DRIVER_FUNCTION
```

### 3.18 ps6000aGetUnitInfo - get information about device

```
PICO_STATUS ps6000aGetUnitInfo (
   int16_t handle,
   int8_t * string,
   int16_t stringLength,
   int16_t * requiredSize
   PICO_INFO info
)
```

This function retrieves information about the specified oscilloscope. If the device fails to open, only the driver version and error code are available to explain why the last open unit call failed. To find out about unopened devices, call <a href="mailto:ps6000aEnumerateUnits(">ps6000aEnumerateUnits()</a>).

#### Applicability

All modes

#### Arguments

handle, identifies the device from which information is required. If an invalid handle is passed, the error code from the last unit that failed to open is returned.

string, on exit, the unit information string selected specified by the info argument. If string is NULL, only requiredSize is returned.

stringLength, the maximum number of int8\_t values that may be written to string.

requiredSize, on exit, the required length of the string array.

info, a number specifying what information is required. The possible values are listed in the table below.

#### Returns

PICO\_OK
PICO\_INVALID\_HANDLE
PICO\_NULL\_PARAMETER
PICO\_INVALID\_INFO
PICO\_INFO\_UNAVAILABLE
PICO\_DRIVER\_FUNCTION

| info |                                                                     | Example |
|------|---------------------------------------------------------------------|---------|
| 0x00 | PICO_DRIVER_VERSION                                                 | 1,0,0,1 |
|      | - Version number of ps6000a DLL                                     |         |
| 0x01 | PICO_USB_VERSION                                                    | 3.0     |
|      | - Type of USB connection to device: 1.1, 2.0 or 3.0                 |         |
| 0x02 | PICO_HARDWARE_VERSION                                               | 1       |
|      | - Hardware version of device                                        |         |
| 0x03 | PICO_VARIANT_INFO                                                   | 6403    |
|      | - Model number of device                                            |         |
| 0x04 | PICO_BATCH_AND_SERIAL                                               | KJL87/6 |
|      | - Batch and serial number of device                                 |         |
| 0x05 | PICO_CAL_DATE                                                       | 30Sep09 |
|      | - Calibration date of device                                        |         |
| 0x06 | PICO_KERNEL_VERSION                                                 | 1,1,2,4 |
|      | - Version of kernel driver                                          |         |
| 0x07 | PICO_DIGITAL_HARDWARE_VERSION                                       | 1       |
|      | - Hardware version of the digital section                           |         |
| 80x0 | PICO_ANALOGUE_HARDWARE_VERSION                                      | 1       |
|      | - Hardware version of the analog section                            |         |
| 0x09 | PICO_FIRMWARE_VERSION_1                                             | 1,0,0,1 |
|      | - Version information of Firmware 1                                 |         |
| 0x0A | PICO_FIRMWARE_VERSION_2                                             | 1,0,0,1 |
|      | - Version information of Firmware 2                                 |         |
| 0x0F | PICO_FIRMWARE_VERSION_3                                             | 1,0,0,1 |
|      | - Version information of Firmware 3                                 |         |
| 0x10 | PICO_FRONT_PANEL_FIRMWARE_VERSION                                   | 1,0,0,1 |
|      | <ul> <li>Version of front-panel microcontroller firmware</li> </ul> |         |

### 3.19 ps6000aGetValues - get block mode data

```
PICO_STATUS ps6000aGetValues
 int16_t
                          handle.
 uint64_t
                          startIndex,
 uint64_t
                       * noOfSamples,
 uint64_t
                          downSampleRatio,
 PICO_RATIO_MODE
                          downSampleRatioMode,
 uint64_t
                          segmentIndex,
                       * overflow
 int16_t
)
```

This function retrieves block-mode data, either with or without downsampling, starting at the specified sample number. It is used to get the stored data from the scope after data collection has stopped, and store it in a user buffer previously passed to ps6000aSetDataBuffers(). It blocks the calling function while retrieving data.

#### Applicability

All modes.

#### Arguments

handle, the device identifier returned by ps6000a0penUnit().

startIndex, a zero-based index that indicates the start point for data collection. It is measured in sample intervals from the start of the buffer.

noOfSamples, on entry, the number of raw samples to be processed. On exit, the actual number retrieved. The number of samples retrieved will not be more than the number requested, and the data retrieved always starts with the first sample captured.

 ${\tt downSampleRatio,\ the\ \underline{downsampling}\ factor\ that\ will\ be\ applied\ to\ the\ raw\ data.\ Must\ be\ greater\ than\ zero.}$ 

downSampleRatioMode, which downsampling mode to use. The available values are:

```
PICO_RATIO_MODE_AGGREGATE
PICO_RATIO_MODE_DECIMATE
PICO_RATIO_MODE_AVERAGE
PICO_RATIO_MODE_TRIGGER - cannot be combined with any other ratio mode
PICO_RATIO_MODE_RAW
```

segmentIndex, the zero-based number of the memory segment where the data is stored.

overflow, on exit, a set of flags that indicate whether an overvoltage has occurred on any of the channels. It is a bit field with bit 0 denoting Channel A.

PICO\_OK

PICO\_INVALID\_HANDLE

PICO\_NO\_SAMPLES\_AVAILABLE

PICO\_DEVICE\_SAMPLING

PICO\_NULL\_PARAMETER

PICO\_SEGMENT\_OUT\_OF\_RANGE

PICO\_INVALID\_PARAMETER

PICO\_TOO\_MANY\_SAMPLES

PICO\_DATA\_NOT\_AVAILABLE

PICO\_STARTINDEX\_INVALID

PICO\_INVALID\_SAMPLERATIO

PICO\_INVALID\_CALL

PICO\_NOT\_RESPONDING

PICO\_MEMORY

PICO RATIO MODE NOT SUPPORTED

PICO\_DRIVER\_FUNCTION

### 3.19.1 Downsampling modes

Various methods of data reduction, or **downsampling**, are possible with the PicoScope 6000E Series oscilloscopes. The downsampling is done at high speed by dedicated hardware inside the scope, making your application faster and more responsive than if you had to do all the data processing in software.

You specify the downsampling mode when you call one of the data collection functions, such as ps6000aGetValues(). The following modes are available:

PICO\_RATIO\_MODE\_AGGREGATE Reduces every block of *n* values to just two values: a

minimum and a maximum. The minimum and maximum values are returned in two separate

buffers.

PICO\_RATIO\_MODE\_AVERAGE Reduces every block of *n* values to a single value

representing the average (arithmetic mean) of all the

values.

PICO\_RATIO\_MODE\_DECIMATE Reduces every block of *n* values to just the first

value in the block, discarding all the other values.

PICO\_RATIO\_MODE\_DISTRIBUTION Not implemented.

PICO\_RATIO\_MODE\_TRIGGER Gets 20 samples either side of the trigger point.

PICO\_RATIO\_MODE\_RAW No downsampling. Returns raw data values.

## 3.20 ps6000aGetValuesAsync - read data without blocking

```
PICO_STATUS ps6000aGetValuesAsync
 int16_t
                    handle,
 uint64 t
                    startIndex.
 uint64_t
                    noOfSamples,
 uint64_t
                    downSampleRatio,
 PICO_RATIO_MODE
                    downSampleRatioMode,
 uint64_t
                    segmentIndex,
 PICO_POINTER
                    lpDataReady,
 PICO_POINTER
                    pParameter
)
```

This function obtains data from the oscilloscope, with <u>downsampling</u> if requested, starting at the specified sample number. It delivers the data using a <u>callback</u>.

#### Applicability

Streaming mode and block mode

#### Arguments

```
handle,
startIndex,
noOfSamples,
downSampleRatio,
downSampleRatioMode,
segmentIndex: see ps6000aGetValues()
```

1pDataReady, a pointer to the user-supplied function that will be called when the data is ready. For compatibility with older applications the driver also supports a <a href="mailto:psi6000aDataReady">psi6000aDataReady</a>() function.

pParameter, a void pointer that will be passed to the callback function. The data type is determined by the application.

```
PICO_OK
PICO_INVALID_HANDLE
PICO_NO_SAMPLES_AVAILABLE
PICO_DEVICE_SAMPLING
PICO_NULL_PARAMETER
PICO_STARTINDEX_INVALID
PICO_SEGMENT_OUT_OF_RANGE
PICO_INVALID_PARAMETER
PICO_DATA_NOT_AVAILABLE
PICO_INVALID_SAMPLERATIO
PICO_INVALID_CALL
PICO_DRIVER_FUNCTION
```

### 3.21 ps6000aGetValuesBulk - read multiple segments

```
PICO_STATUS ps6000aGetValuesBulk
 int16_t
                    handle.
                    startIndex,
 uint64_t
                  * noOfSamples,
 uint64_t
 uint64_t
                    fromSegmentIndex,
                    toSegmentIndex,
 uint64_t
 uint64_t
                    downSampleRatio,
 PICO_RATIO_MODE
                    downSampleRatioMode,
                  * overflow
 int16_t
)
```

This function retrieves waveforms captured using <u>rapid block mode</u>. The waveforms must have been collected sequentially and in the same run.

#### Applicability

Rapid block mode

#### Arguments

```
handle, startIndex, noOfSamples, downSampleRatio, downSampleRatioMode, overflow: see <a href="mailto:ps6000aGetValues">ps6000aGetValues()</a>
```

fromSegmentIndex, toSegmentIndex: zero-based numbers of the first and last <u>memory segments</u> where the data is stored.

```
PICO_OK
PICO_INVALID_HANDLE
PICO_INVALID_PARAMETER
PICO_SEGMENT_OUT_OF_RANGE
PICO_NO_SAMPLES_AVAILABLE
PICO_STARTINDEX_INVALID
PICO_NOT_RESPONDING
PICO_DRIVER_FUNCTION
PICO_INVALID_SAMPLERATIO
```

## 3.22 ps6000aGetValuesBulkAsync - read multiple segments without blocking

```
PICO_STATUS ps6000aGetValuesBulkAsync
 int16_t
                     handle.
                      startIndex.
 uint64 t
 uint64_t
                     noOfSamples,
 uint64_t
                     fromSegmentIndex,
 uint64_t
                     toSegmentIndex,
 uint64_t
                      downSampleRatio,
 PICO_RATIO_MODE
                      downSampleRatioMode,
 PICO_POINTER
                      lpDataReady,
 PICO_POINTER
                      pParameter
)
```

This function retrieves more than one waveform at a time from the driver in <u>rapid block mode</u> after data collection has stopped. The waveforms must have been collected sequentially and in the same run. The data is returned using a <u>callback</u>.

#### Applicability

Rapid block mode

#### Arguments

```
handle,
startIndex,
noOfSamples,
downSampleRatio,
downSampleRatioMode: see ps6000aGetValues()
fromSegmentIndex,
toSegmentIndex: see ps6000aGetValuesBulk()
lpDataReady,
pParameter
```

```
PICO_OK
PICO_INVALID_HANDLE
PICO_INVALID_PARAMETER
PICO_SEGMENT_OUT_OF_RANGE
PICO_NO_SAMPLES_AVAILABLE
PICO_STARTINDEX_INVALID
PICO_NOT_RESPONDING
PICO_DRIVER_FUNCTION
```

### 3.23 ps6000aGetValuesOverlapped - get rapid block data

```
PICO_STATUS ps6000aGetValuesOverlapped
 int16_t
                       handle.
 uint64 t
                       startIndex.
 uint64_t
                     * noOfSamples,
 uint64_t
                       downSampleRatio,
 PICO_RATIO_MODE
                       downSampleRatioMode,
 uint64_t
                       fromSegmentIndex,
                       toSegmentIndex.
 uint64_t
                     * overflow
 int16_t
)
```

This function allows you to make a deferred data-collection request in rapid block mode. The request will be executed, and the arguments validated, when you call ps6000aRunBlock(). The advantage of this method is that the driver makes contact with the scope only once, when you call ps6000aRunBlock(), compared with the two contacts that occur when you use the conventional ps6000aRunBlock(), ps6000aGetValues() calling sequence. This slightly reduces the dead time between successive captures in rapid block mode.

After calling <u>ps6000aRunBlock()</u>, you can optionally use <u>ps6000aGetValues()</u> to request further copies of the data. This might be required if you wish to display the data with different data reduction settings.

To stop collecting data, call <a href="mailto:ps6000aStopUsingGetValues0verlapped">ps6000aStopUsingGetValues0verlapped()</a>.

#### Applicability

Rapid block mode

#### Arguments

```
handle,
startIndex,
* noOfSamples,
downSampleRatio,
downSampleRatioMode: see ps6000aGetValues()
fromSegmentIndex,
toSegmentIndex,
* overflow, see ps6000aGetValuesBulk().
```

```
PICO_OK
PICO_INVALID_HANDLE
PICO_INVALID_PARAMETER
PICO_DRIVER_FUNCTION
```

### 3.23.1 Using GetValuesOverlapped()

- 1. Open the oscilloscope using ps6000a0penUnit().
- 2. Select channel ranges and AC/DC coupling using <a href="mailto:ps6000aSetChannelOn(">ps6000aSetChannelOn()</a>.
- 3. Using <u>ps6000aGetTimebase()</u>, select timebases until the required nanoseconds per sample is located.
- 4. Use the trigger setup functions <u>ps6000aSetTriggerChannelConditions()</u>, <u>ps6000aSetTriggerChannelDirections()</u> and <u>ps6000aSetTriggerChannelProperties()</u> to set up the trigger if required.
- 5. Use <u>ps6000aSetDataBuffer()</u> to tell the driver where your memory buffer is.
- 6. Set up the transfer of the block of data from the oscilloscope using ps6000aGetValuesOverlapped().
- 7. Start the oscilloscope running using ps6000aRunBlock().
- 8. Wait until the oscilloscope is ready using the <a href="mailto:ps6000aBlockReady">ps6000aIsReady()</a>).
- 9. Display the data.
- 10. Repeat steps 7 to 9 if needed.
- 11. Stop the oscilloscope by calling <a href="mailto:psecond-second-seco

A similar procedure can be used with rapid block mode.

## 3.24 ps6000aGetValuesTriggerTimeOffsetBulk - get trigger time offsets for multiple segments

This function retrieves the trigger time offset for multiple waveforms obtained in <u>block mode</u> or <u>rapid block mode</u>. It is a more efficient alternative to calling <u>ps6000aGetTriggerTimeOffset()</u> once for each waveform required. See <u>ps6000aGetTriggerTimeOffset()</u> for an explanation of trigger time offsets.

#### Applicability

Rapid block mode

#### Arguments

handle, the device identifier returned by ps6000aOpenUnit().

- \* times, an array of integers. On exit, the time offset for each requested segment index. times[0] will hold the fromSegmentIndex time offset and the last times[] index will hold the toSegmentIndex time offset. The array must be long enough to hold the number of requested times.
- \* timeUnits, an array of integers. The array must be long enough to hold the number of requested times. On exit, timeUnits[0] will contain the time unit for fromSegmentIndex and the last element will contain the time unit for toSegmentIndex. PICO\_TIME\_UNITS values are listed under ps6000aGetTriggerTimeOffset().

fromSegmentIndex, the first segment for which the time offset is required

toSegmentIndex, the last segment for which the time offset is required. If toSegmentIndex is less than fromSegmentIndex then the driver will wrap around from the last segment to the first.

```
PICO_OK
PICO_INVALID_HANDLE
PICO_NULL_PARAMETER
PICO_DEVICE_SAMPLING
PICO_SEGMENT_OUT_OF_RANGE
PICO_NO_SAMPLES_AVAILABLE
PICO_DRIVER_FUNCTION
```

### 3.25 ps6000alsReady - get status of block capture

```
PICO_STATUS ps6000aIsReady
(
  int16_t handle,
  int16_t * ready
)
```

This function may be used instead of a callback function to receive data from ps6000aRunBlock(). To use this method, pass a NULL pointer as the lpReady argument to ps6000aRunBlock(). You must then poll the driver to see if it has finished collecting the requested samples.

#### Applicability

**Block mode** 

#### Arguments

handle, the device identifier returned by ps6000a0penUnit().

ready, output: indicates the state of the collection. If zero, the device is still collecting. If non-zero, the device has finished collecting and <u>ps6000aGetValues()</u> can be used to retrieve the data.

# 3.26 ps6000aMemorySegments - set number of memory segments

This function sets the number of memory segments that the scope will use.

When the scope is <u>opened</u>, the number of segments defaults to 1, meaning that each capture fills the scope's available memory. This function allows you to divide the memory into a number of segments so that the scope can store several waveforms sequentially.

#### Applicability

All modes

#### Arguments

handle, the device identifier returned by ps6000a0penUnit().

nSegments, the number of segments required. See data sheet for capacity of each model.

\* nMaxSamples, on exit, the number of samples available in each segment. This is the total number over all channels, so if more than one channel is in use then the number of samples available to each channel is nMaxSamples divided by the number of channels.

```
PICO_OK
PICO_USER_CALLBACK
PICO_INVALID_HANDLE
PICO_TOO_MANY_SEGMENTS
PICO_MEMORY
PICO_DRIVER_FUNCTION
```

## 3.27 ps6000aMemorySegmentsBySamples - set size of memory segments

This function sets the number of samples per memory segment. Like <u>ps6000aMemorySegments</u>() it controls the segmentation of the capture memory, but in this case you specify the number of samples rather than the number of segments.

#### **Applicability**

All modes

#### Arguments

handle, the device identifier returned by <a href="mailto:ps6000a0penUnit()">ps6000a0penUnit()</a>.

nSamples, the number of samples required in each segment. See data sheet for capacity of each model. This is the total number over n channels, where n is the number of enabled channels or MSO ports rounded up to the next power of 2. For example, with 5 channels or ports enabled, n is 8. If n > 1, the number of segments available will be reduced accordingly.

\* nMaxSegments, on exit, the number of segments into which the capture memory has been divided.

#### Returns

PICO\_OK
PICO\_USER\_CALLBACK
PICO\_INVALID\_HANDLE
PICO\_TOO\_MANY\_SEGMENTS
PICO\_MEMORY
PICO\_DRIVER\_FUNCTION

## 3.28 ps6000aNearestSampleIntervalStateless - get nearest sampling interval

This function returns the nearest possible sample interval to the requested sample interval. It does not change the configuration of the oscilloscope.

#### Applicability

All modes

#### Arguments

handle, the device identifier returned by ps6000a0penUnit().

enabledChannelFlags, see <a href="mailto:ps6000aGetMinimumTimebaseStateless">ps6000aGetMinimumTimebaseStateless</a>().

timeIntervalRequested, the time interval, in seconds, that you would like to obtain.

resolution, the vertical resolution (number of bits) for which the oscilloscope will be configured.

- \* timebase, on exit, the number of the nearest available timebase.
- \* timeIntervalAvailable, on exit, the nearest available time interval, in seconds.

```
PICO_OK
PICO_INVALID_HANDLE
PICO_NO_SAMPLES_AVAILABLE
PICO_NULL_PARAMETER
PICO_INVALID_PARAMETER
PICO_SEGMENT_OUT_OF_RANGE
PICO_TOO_MANY_SAMPLES
```

# 3.29 ps6000aNoOfStreamingValues - get number of captured samples

```
PICO_STATUS ps6000aNoOfStreamingValues
(
  int16_t handle,
  uint64_t * noOfValues
)
```

This function returns the number of samples available after data collection in <u>streaming mode</u>. Call it after calling <u>ps6000aStop()</u>.

#### **Applicability**

Streaming mode

#### Arguments

handle, the device identifier returned by ps6000aOpenUnit().

\* noOfValues, on exit, the number of samples.

```
PICO_OK
PICO_INVALID_HANDLE
PICO_NULL_PARAMETER
PICO_NO_SAMPLES_AVAILABLE
PICO_NOT_USED
PICO_BUSY
PICO_DRIVER_FUNCTION
```

### 3.30 ps6000aOpenUnit - open a scope device

This function opens a PicoScope 6000E Series scope attached to the computer. The maximum number of units that can be opened depends on the operating system, the kernel driver and the computer.

If the function returns PICO\_FIRMWARE\_UPDATE\_REQUIRED\_TO\_USE\_DEVICE\_WITH\_THIS\_DRIVER, all other API calls that perform operations with the same device will fail with the same return value until ps6000aStartFirmwareUpdate() is called. Users should avoid unplugging the device during this operation, otherwise there is a small chance that the firmware could be corrupted.

#### Applicability

All modes

#### Arguments

\* handle, on exit, the result of the attempt to open a scope:

-1 : if the scope fails to open0 : if no scope is found

> 0 : a number that uniquely identifies the scope

If a valid handle is returned, it must be used in all subsequent calls to API functions to identify this scope.

serial, on entry, a null-terminated string containing the serial number of the scope to be opened. If serial is NULL then the function opens the first scope found; otherwise, it tries to open the scope that matches the string.

resolution, the required vertical resolution (in bits).

```
PICO_OK
PICO_OS_NOT_SUPPORTED
PICO_OPEN_OPERATION_IN_PROGRESS
PICO_EEPROM_CORRUPT
PICO_KERNEL_DRIVER_TOO_OLD
PICO_FW_FAIL
PICO_MAX_UNITS_OPENED
PICO_NOT_FOUND (if the specified unit was not found)
PICO_NOT_RESPONDING
PICO_MEMORY_FAIL
PICO_ANALOG_BOARD
PICO_CONFIG_FAIL_AWG
PICO_INITIALISE_FPGA
PICO_FIRMWARE_UPDATE_REQUIRED_TO_USE_DEVICE_WITH_THIS_DRIVER - call
ps6000aCheckForUpdate() and then ps6000aStartFirmwareUpdate()
```

# 3.31 ps6000aOpenUnitAsync - open unit without blocking

This function opens a scope without blocking the calling thread. You can find out when it has finished by periodically calling <u>ps6000aOpenUnitProgress()</u> until that function sets the complete flag to a non-zero value.

#### Applicability

All modes

#### Arguments

\* status, a status code:

0 if the open operation was disallowed because another open operation is in progress 1 if the open operation was successfully started

\* serial, see ps6000a0penUnit().

resolution, the vertical resolution required.

#### Returns

PICO\_OK
PICO\_OPEN\_OPERATION\_IN\_PROGRESS
PICO\_OPERATION\_FAILED

### 3.32 ps6000aOpenUnitProgress - get status of opening a unit

```
PICO_STATUS ps6000aOpenUnitProgress
(
  int16_t * handle,
  int16_t * progressPercent,
  int16_t * complete
)
```

This function checks on the progress of a request made to <a href="mailto:ps6000a0penUnitAsync(">ps6000a0penUnitAsync()</a> to open a scope.

#### **Applicability**

Use after ps6000a0penUnitAsync()

#### Arguments

- \* handle, see <a href="mailto:ps6000a0penUnit(">ps6000a0penUnit()</a>. This handle is valid only if the function returns PICO\_OK.
- $\star$  progressPercent, on exit, 0 while the operation is in progress, 100 when the operation is complete.
- \* complete, set to 1 when the open operation has finished.

#### Returns

PICO\_OK PICO\_NULL\_PARAMETER PICO\_OPERATION\_FAILED

### 3.33 ps6000aPingUnit - check if device is still connected

```
PICO_STATUS ps6000aPingUnit
(
  int16_t handle
)
```

This function can be used to check that the already opened device is still connected to the USB port and communication is successful.

#### Applicability

All modes

#### Arguments

handle, the device identifier returned by ps6000aOpenUnit().

#### Returns

PICO\_OK
PICO\_INVALID\_HANDLE
PICO\_DRIVER\_FUNCTION
PICO\_BUSY
PICO\_NOT\_RESPONDING

## 3.34 ps6000aQueryMaxSegmentsBySamples - get number of segments

This function returns the maximum number of memory segments available given the number of samples per segment.

#### Applicability

All modes

#### Arguments

handle, the device identifier returned by ps6000a0penUnit().

nSamples, the number of samples per segment.

nChannelEnabled, the number of channels enabled.

\* nMaxSegments, on exit, the maximum number of segments that can be requested.

resolution, an enumerated type representing the hardware resolution.

```
PICO_OK
PICO_INVALID_HANDLE
PICO_NO_SAMPLES_AVAILABLE
PICO_NULL_PARAMETER
PICO_INVALID_PARAMETER
PICO_SEGMENT_OUT_OF_RANGE
PICO_TOO_MANY_SAMPLES
```

# 3.35 ps6000aQueryOutputEdgeDetect – check if output edge detection is enabled

```
PICO_STATUS ps6000aQueryOutputEdgeDetect
(
  int16_t handle,
  int16_t * state
)
```

This function reports whether output edge detection mode is currently enabled. The default state is enabled.

To switch output edge detection mode on or off, use <u>ps6000aSetOutputEdgeDetect</u>. See that function description for more details.

#### Applicability

All modes

#### Arguments

handle, the device identifier returned by ps6000aOpenUnit().

\* state, on exit, the state of output edge detection:

 $\theta = \text{off}$ 1 = on

. .

#### Returns

PICO\_OK or other code from PicoStatus.h

# 3.36 ps6000aResetChannelsAndReportAllChannelsOver voltageTripStatus

This function resets all oscilloscope channels and then reports the overvoltage trip status for all channels. Use this to find out which channels caused an overvoltage trip event.

#### Applicability

All modes

#### Arguments

handle, the device identifier returned by ps6000a0penUnit().

allChannelsTrippedStatus, a pointer to an array of <u>PICO\_CHANNEL\_OVERVOLTAGE\_TRIPPED</u> structs. On exit, the overvoltage trip status of each channel will be written to this array.

nChannelTrippedStatus, the number of  $\underline{PICO\_CHANNEL\_OVERVOLTAGE\_TRIPPED}$  structs in the above array..

#### Returns

```
PICO_OK
PICO_INVALID_HANDLE
PICO_DRIVER_FUNCTION
PICO_HARDWARE_CAPTURING_CALL_STOP
PICO_NULL_PARAMETER
PICO_INVALID_PARAMETER
PICO_NOT_SUPPORTED_BY_THIS_DEVICE
```

### 3.37 ps6000aReportAllChannelsOvervoltageTripStatus

This function reports the overvoltage trip status for all channels without resetting their status. Use it to find out which channels caused an overvoltage trip event.

#### Applicability

All modes

#### Arguments

handle, the device identifier returned by ps6000a0penUnit().

allChannelsTrippedStatus, a pointer to an array of <u>PICO\_CHANNEL\_OVERVOLTAGE\_TRIPPED</u> channel status flags. On exit, the overvoltage trip status of each channel will be written to this array.

nChannelTrippedStatus, the number of  $\underline{\text{PICO CHANNEL OVERVOLTAGE TRIPPED}}$  structs in the above array.

#### Returns

```
PICO_OK
PICO_INVALID_HANDLE
PICO_DRIVER_FUNCTION
PICO_NULL_PARAMETER
PICO_INVALID_PARAMETER
PICO_NOT_SUPPORTED_BY_THIS_DEVICE
```

### 3.37.1 PICO\_CHANNEL\_OVERVOLTAGE\_TRIPPED structure

```
typedef struct tPicoChannelOvervoltageTripped
{
  PICO_CHANNEL channel_;
  uint8_t tripped_;
} PICO_CHANNEL_OVERVOLTAGE_TRIPPED;
```

This structure contains information about the overvoltage trip on a given channel. An overvoltage trip occurs when an oscilloscope channel in 50  $\Omega$  coupling mode detects an excessive voltage on its input.

#### Applicability

Analog input channels

#### Elements

channel\_, the oscilloscope channel to which the information applies.

tripped\_, a flag indicating whether the overvoltage trip occurred (non-zero) or did not occur (zero).

### 3.38 ps6000aRunBlock - start block mode capture

```
PICO_STATUS ps6000aRunBlock
 int16 t
                        handle.
 uint64_t
                        noOfPreTriggerSamples,
                        noOfPostTriggerSamples,
 uint64_t
 uint32_t
                        timebase,
                      * timeIndisposedMs,
 double
 uint64_t
                        segmentIndex,
 ps6000aBlockReady
                        lpReady.
 PICO_POINTER
                        pParameter
```

This function starts collecting data in <u>block mode</u>. For a step-by-step guide to this process, see <u>Using block mode</u>.

The number of samples is determined by noOfPreTriggerSamples and noOfPostTriggerSamples (see below for details). The total number of samples must not be more than the size of the <u>segment</u> referred to by segmentIndex.

#### Applicability

Block mode, rapid block mode

#### Arguments

handle, the device identifier returned by ps6000a0penUnit().

noOfPreTriggerSamples, the number of samples to return before the trigger event. If no trigger has been set, then this argument is added to noOfPostTriggerSamples to give the maximum number of data points (samples) to collect.

noOfPostTriggerSamples, the number of samples to return after the trigger event. If no trigger event has been set, then this argument is added to noOfPreTriggerSamples to give the maximum number of data points to collect. If a trigger condition has been set, this specifies the number of data points to collect after a trigger has fired, and the number of samples to be collected is:

```
noOfPreTriggerSamples + noOfPostTriggerSamples
```

timebase, a number in the range 0 to  $2^{32}-1$ . See the guide to calculating timebase values.

\* timeIndisposedMs, on exit, the time in milliseconds that the scope will spend collecting samples. This does not include any auto trigger timeout. If this pointer is null, nothing will be written here.

segmentIndex, zero-based, specifies which memory segment to use.

lpReady, a pointer to the ps6000aBlockReady() callback function that the driver will call when the data has been collected. To use the ps6000aIsReady() polling method instead of a callback function, set this pointer to NULL.

pParameter, a void pointer that is passed to the  $\underline{ps6000aBlockReady()}$  callback function. The callback can use this pointer to return arbitrary data to the application.

#### Returns

PICO\_OK

- PICO\_INVALID\_HANDLE
- PICO\_USER\_CALLBACK
- PICO\_SEGMENT\_OUT\_OF\_RANGE
- PICO\_INVALID\_CHANNEL
- PICO\_INVALID\_TRIGGER\_CHANNEL
- PICO\_INVALID\_CONDITION\_CHANNEL
- PICO\_TOO\_MANY\_SAMPLES
- PICO\_INVALID\_TIMEBASE
- PICO\_NOT\_RESPONDING
- PICO\_CONFIG\_FAIL
- PICO\_INVALID\_PARAMETER
- PICO\_NOT\_RESPONDING
- PICO\_TRIGGER\_ERROR
- PICO\_DRIVER\_FUNCTION
- PICO\_EXTERNAL\_FREQUENCY\_INVALID
- PICO\_FW\_FAIL
- PICO\_NOT\_ENOUGH\_SEGMENTS (in Bulk mode)
- PICO\_TRIGGER\_AND\_EXTERNAL\_CLOCK\_CLASH
- PICO\_PWQ\_AND\_EXTERNAL\_CLOCK\_CLASH
- PICO\_PULSE\_WIDTH\_QUALIFIER
- PICO\_SEGMENT\_OUT\_OF\_RANGE (in Overlapped mode)
- PICO\_STARTINDEX\_INVALID (in Overlapped mode)
- PICO\_INVALID\_SAMPLERATIO (in Overlapped mode)
- PICO\_CONFIG\_FAIL
- PICO\_SIGGEN\_GATING\_AUXIO\_ENABLED (signal generator is set to trigger on AUX input with incompatible trigger type)

## 3.39 ps6000aRunStreaming - start streaming mode capture

```
PICO_STATUS ps6000aRunStreaming
 int16_t
                        handle.
 double
                      * sampleInterval.
 PICO_TIME_UNITS
                        sampleIntervalTimeUnits
 uint64_t
                        maxPreTriggerSamples,
                        maxPostTriggerSamples,
 uint64_t
 int16_t
                        autoStop.
                        downSampleRatio,
 uint64_t
                        downSampleRatioMode
 PICO_RATIO_MODE
)
```

This function tells the oscilloscope to start collecting data in <u>streaming mode</u>. The device can return either raw or <u>downsampled</u> data to your application while streaming is in progress. Call <u>ps6000aGetStreamingLatestValues()</u> to retrieve the data. See <u>Using streaming mode</u> for a step-by-step guide to this process.

When a trigger is set, the total number of samples is the sum of maxPreTriggerSamples and maxPostTriggerSamples. If autoStop is false then this will become the maximum number of samples without downsampling.

When downsampled data is returned, the raw samples remain stored on the device. The maximum number of raw samples that can be retrieved after streaming has stopped is (scope's memory size) / (resolution data size \* channels), where channels is the number of active channels rounded up to a power of 2.

#### Applicability

Streaming mode

#### Arguments

handle, the device identifier returned by ps6000a0penUnit().

 $\star$  sampleInterval, on entry, the requested time interval between samples; on exit, the actual time interval used

sampleIntervalTimeUnits, the unit of time used for sampleInterval. Use one of these values:

```
PICO_FS
PICO_PS
PICO_US
PICO_US
PICO_MS
PICO_S
```

maxPreTriggerSamples, the maximum number of raw samples before a trigger event for each enabled channel. If no trigger condition is set this argument is ignored.

maxPostTriggerSamples, the maximum number of raw samples after a trigger event for each enabled channel. If no trigger condition is set, this argument states the maximum number of samples to be stored.

autoStop, a flag that specifies if the streaming should stop when all of maxSamples have been captured.

downSampleRatio, downSampleRatioMode: see <a href="mailto:ps6000aGetValues(">ps6000aGetValues()</a>.

#### Returns

PICO\_OK

PICO\_INVALID\_HANDLE

PICO\_USER\_CALLBACK

PICO\_NULL\_PARAMETER

PICO\_INVALID\_PARAMETER

PICO\_STREAMING\_FAILED

PICO\_NOT\_RESPONDING

PICO\_TRIGGER\_ERROR

PICO\_INVALID\_SAMPLE\_INTERVAL

PICO\_INVALID\_BUFFER

PICO\_DRIVER\_FUNCTION

PICO\_EXTERNAL\_FREQUENCY\_INVALID

PICO\_FW\_FAIL

PICO\_TRIGGER\_AND\_EXTERNAL\_CLOCK\_CLASH

PICO\_PWQ\_AND\_EXTERNAL\_CLOCK\_CLASH

PICO\_MEMORY

PICO\_SIGGEN\_GATING\_AUXIO\_ENABLED (signal generator is set to trigger on AUX input with incompatible trigger type)

### 3.40 ps6000aSetChannelOff - disable one channel

```
PICO_STATUS ps6000aSetChannelOff
(
  int16_t handle,
  PICO_CHANNEL channel
)
```

This function switches an analog input channel off. It has the opposite function to ps6000aSetChannelOn().

#### **Applicability**

All modes

#### Arguments

handle, the device identifier returned by ps6000aOpenUnit().

channel, see ps6000aSetChannelOn().

#### Returns

PICO\_OK

PICO\_USER\_CALLBACK

PICO\_INVALID\_HANDLE

PICO\_INVALID\_CHANNEL

PICO\_DRIVER\_FUNCTION

### 3.41 ps6000aSetChannelOn - enable and set options for one channel

This function switches an analog input channel on and specifies its input coupling type, voltage range, analog offset and bandwidth limit. Some of the arguments within this function have model-specific values. Consult the relevant section below according to the model you have.

To switch off, use ps6000aSetChannelOff().

For digital ports, see <a href="mailto:psf6000aSetDigitalPort0n">psf6000aSetDigitalPort0n</a>().

#### Applicability

All modes

#### Arguments

handle, the device identifier returned by <u>ps6000a0penUnit()</u>.

channel, the channel to be configured. The values (subject to the number of channels on your oscilloscope model) are:

```
PICO CHANNEL A, PICO CHANNEL B, PICO CHANNEL C, PICO CHANNEL D, PICO CHANNEL E, PICO CHANNEL F, PICO CHANNEL H
```

coupling, the impedance and coupling type. The values supported are:

PICO\_AC, 1 M $\Omega$  impedance, AC coupling. The channel accepts input frequencies from about 1 hertz up to its maximum -3 dB analog bandwidth.\*

PICO\_DC, 1 M $\Omega$  impedance, DC coupling. The scope accepts all input frequencies from zero (DC) up to its maximum -3 dB analog bandwidth.\*

PICO\_DC\_500HM, 50  $\Omega$  impedance, DC coupling. The higher-voltage input ranges may not be available in this mode - consult data sheet.

range, the input voltage range (not applicable to intelligent probes - see below):

```
<u>PICO_10MV</u>:
             ±10 mV*
PICO_20MV:
             ±20 mV*
PICO_50MV: ±50 mV
PICO_100MV: ±100 mV
PICO_200MV: ±200 mV
PICO_500MV: ±500 mV
PICO_1V:
              ±1 V*
PICO_2V:
             ±2 V*
PIC<u>0_5V</u>:
             ±5 V*
PICO_10V:
             ±10 V**
```

PICO\_20V: ±20 V\*\*

\* not available for the PicoScope 6428E-D

\*\* not available when coupling = PICO\_DC\_50R

For an intelligent probe (one with internal electronics to identify the probe and set ranges automatically), you cannot set the oscilloscope range directly. If you try to, the function will return PICO\_WARNING\_PROBE\_CHANNEL\_OUT\_OF\_SYNC. Instead, use the PICO\_CONNECT\_PROBE\_RANGE values which are applicable to the connected probe. The available range values for the currently-connected probe are passed to your PicoProbeInteractions() callback when a probe is detected by the oscilloscope.

analogueOffset, a voltage to add to the input channel before digitization.

bandwidth, the bandwidth limiter setting:

PICO\_BW\_FULL: the scope's full specified bandwidth PICO\_BW\_20MHZ: -3 dB bandwidth limited to 20 MHz

PICO\_BW\_200MHZ: -3 dB bandwidth limited to 200 MHz (for scopes with 750 MHz bandwidth and above)

#### Returns

PICO OK

PICO\_USER\_CALLBACK

PICO\_INVALID\_HANDLE

PICO\_INVALID\_CHANNEL

PICO\_INVALID\_VOLTAGE\_RANGE

PICO\_INVALID\_COUPLING

PICO\_COUPLING\_NOT\_SUPPORTED

PICO\_INVALID\_ANALOGUE\_OFFSET

PICO\_INVALID\_BANDWIDTH

PICO\_BANDWIDTH\_NOT\_SUPPORTED

PICO\_DRIVER\_FUNCTION

PICO\_WARNING\_PROBE\_CHANNEL\_OUT\_OF\_SYNC

### 3.42 ps6000aSetDataBuffer - provide location of data buffer

```
PICO_STATUS ps6000aSetDataBuffer
 int16_t
                        handle.
 PICO CHANNEL
                        channel.
                        buffer,
 PICO_POINTER
 int32_t
                        nSamples,
 PICO_DATA_TYPE
                        dataType,
 uint64_t
                        waveform,
 PICO_RATIO_MODE
                        downSampleRatioMode.
 PICO_ACTION
                        action
)
```

This function tells the driver where to store the data, either unprocessed or <u>downsampled</u>, that will be returned after the next call to one of the GetValues functions. The function allows you to specify only a single buffer, so for aggregation mode, which requires two buffers, you must call <u>ps6000aSetDataBuffers()</u> instead.

The buffer persists between captures until it is replaced with another buffer or buffer is set to NULL. The buffer can be replaced at any time between calls to <a href="mailto:ps6000aGetValues()">ps6000aGetValues()</a>.

You must allocate memory for the buffer before calling this function.

#### Applicability

Block, rapid block and streaming modes. All downsampling modes except aggregation.

#### Arguments

handle, the device identifier returned by ps6000aOpenUnit().

channel, the channel you want to use with the buffer.

buffer, the location of the buffer.

nSamples, the length of the buffer array.

dataType, the data type that you wish to use for the sample values:

```
PICO_INT8_T, 8-bit signed integer
PICO_INT16_T, 16-bit signed integer
PICO_INT32_T, 32-bit signed integer
PICO_UINT32_T, 32-bit unsigned integer
PICO_INT64_T, 64-bit signed integer
```

waveform, the segment index.

downSampleRatioMode, the <u>downsampling</u> mode. See <u>ps6000aGetValues()</u> for the available modes, but note that a single call to <u>ps6000aSetDataBuffer()</u> can only associate one buffer with one downsampling mode. If you intend to call <u>ps6000aGetValues()</u> with more than one downsampling mode activated, then you must call <u>ps6000aSetDataBuffer()</u> several times to associate a separate buffer with each downsampling mode.

action, the method to use when creating the buffer. The buffers are added to a unique list for the channel, data type and segment. Therefore you must use PICO\_CLEAR\_ALL to remove all buffers already written. PICO\_ACTION values can be ORed together to allow clearing and adding in one call.

#### Returns

PICO\_OK

PICO\_INVALID\_HANDLE

PICO\_INVALID\_CHANNEL

PICO\_RATIO\_MODE\_NOT\_SUPPORTED

PICO\_DRIVER\_FUNCTION

PICO\_INVALID\_PARAMETER

### 3.43 ps6000aSetDataBuffers - provide locations of both data buffers

```
PICO_STATUS ps6000aSetDataBuffers
 int16_t
                        handle.
 PICO CHANNEL
                        channel.
                        bufferMax.
 PICO_POINTER
                        bufferMin,
 PICO_POINTER
 int32_t
                        nSamples,
 PICO_DATA_TYPE
                        dataType,
                        waveform,
 uint64_t
 PICO_RATIO_MODE
                        downSampleRatioMode,
 PICO_ACTION
                        action
```

This function tells the driver the location of one or two buffers for receiving data. You need to allocate memory for the buffers before calling this function. If you do not need two buffers, because you are not using aggregate mode, then you can optionally use ps6000aSetDataBuffer() instead.

#### Applicability

Block and streaming modes with aggregation.

#### Arguments

handle, the device identifier returned by <a href="mailto:ps6000a0penUnit()">ps6000a0penUnit()</a>.

channel, the channel for which you want to set the buffers.

- \* bufferMax, a buffer to receive the maximum data values in aggregation mode, or the non-aggregated values otherwise.
- \* bufferMin, a buffer to receive the minimum aggregated data values. Not used in other downsampling modes.

```
nSamples,
dataType,
waveform, see ps6000aSetDataBuffer().
```

downSampleRatioMode, the <u>downsampling</u> mode. See <u>ps6000aGetValues()</u> for the available modes, but note that a single call to <u>ps6000aSetDataBuffer()</u> can only associate one buffer with one downsampling mode. If you intend to call <u>ps6000aGetValues()</u> with more than one downsampling mode activated, then you must call <u>ps6000aSetDataBuffer()</u> several times to associate a separate buffer with each downsampling mode.

action, see ps6000aSetDataBuffer()

#### Returns

```
PICO_OK
PICO_INVALID_HANDLE
PICO_INVALID_CHANNEL
PICO_RATIO_MODE_NOT_SUPPORTED
PICO_DRIVER_FUNCTION
PICO_INVALID_PARAMETER
```

### 3.44 ps6000aSetDeviceResolution – set the hardware resolution

This function sets the sampling resolution of the device. At 10-bit and higher resolutions, the maximum capture buffer length is half that of 8-bit mode. When using 12-bit resolution only 2 channels can be enabled to capture data.

When you change the device resolution, the driver discards all previously captured data.

After changing the resolution and before calling ps6000aRunBlock() or ps6000aRunStreaming(), call ps6000aSetChannelOn() to set up the input channels.

#### Applicability

All modes.

#### Arguments

handle, the device identifier returned by ps6000a0penUnit().

resolution, determines the resolution of the device when opened, the available values are one of the PICO\_DEVICE\_RESOLUTION.

#### Returns

PICO\_INVALID\_DEVICE\_RESOLUTION if resolution is out of range.

### 3.44.1 PICO\_DEVICE\_RESOLUTION enumerated type

```
typedef enum enPicoDeviceResolution
{
  PICO_DR_8BIT = 0,
  PICO_DR_12BIT = 1,
  PICO_DR_10BIT = 10,
} PICO_DEVICE_RESOLUTION;
```

These values specify the resolution of the sampling hardware in the oscilloscope. Each mode divides the input voltage range into a number of levels as listed below.

#### Applicability

Calls to ps6000aSetDeviceResolution() etc.

# PICO\_DR\_8BIT - 8-bit resolution (256 levels) PICO\_DR\_10BIT - 10-bit resolution (1024 levels)

PICO\_DR\_12BIT - 12-bit resolution (4096 levels)

# 3.45 ps6000aSetDigitalPortOff – switch off digital inputs

This function switches off one or more digital ports.

#### **Applicability**

Block and streaming modes with aggregation.

#### Arguments

handle, the device identifier returned by <a href="mailto:ps6000a0penUnit()">ps6000a0penUnit()</a>.

port, see ps6000aSetDigitalPortOn().

#### Returns

### 3.46 ps6000aSetDigitalPortOn – set up and enable digital inputs

This function switches on one or more digital ports and sets the logic thresholds.

Refer to the data sheet for the fastest sampling rates available with different combinations of analog and digital inputs. In most cases the fastest rates will be obtained by disabling all analog channels. When all analog channels are disabled you must also select 8-bit resolution to allow the digital inputs to operate alone.

#### Applicability

Block and streaming modes with aggregation.

#### Arguments

handle, the device identifier returned by ps6000a0penUnit().

```
port, identifies the MSO port:
    PICO_DIGITAL_PORT0 = 128 (Digital 1 port: digital channels 1D0-1D7)
    PICO_DIGITAL_PORT1 = 129 (Digital 2 port: digital channels 2D0-2D7)
```

\* logicThresholdLevel, on entry, a list of threshold voltages, one for each port pin, used to distinguish the 0 and 1 states. Range: -32767(-5V) to 32767(+5V).

logicThresholdLevelLength, the number of items in the logicThresholdLevel list.

hysteresis, the hysteresis to apply to all channels in the port:

```
PICO_VERY_HIGH_400MV
PICO_HIGH_200MV
PICO_NORMAL_100MV
PICO_LOW_50MV
```

#### Returns

# 3.47 ps6000aSetExternalReferenceInteractionCallback - register callback function for external reference clock events

This function registers your <u>PicoExternalReferenceInteractions()</u> callback function with the ps6000a driver. Passing a null pointer clears any previous callback.

The PicoScope 6000 (A API) device automatically selects the external reference clock when a signal is applied to the external reference input, and reverts to the internal clock if the signal is removed. The driver will call your callback function whenever the external reference clock status changes.

#### Applicability

All models

#### Arguments

handle, the device identifier returned by ps6000a0penUnit().

callback, a pointer to your callback function.

#### Returns

PICO\_OK or a code from PicoStatus.h

### 3.48 ps6000aSetNoOfCaptures - modify rapid block mode

```
PICO_STATUS ps6000aSetNoOfCaptures
(
  int16_t handle,
  uint64_t nCaptures
)
```

This function sets the number of captures to be collected in one run of <u>rapid block mode</u>. If you do not call this function before a run, the driver will capture only one waveform.

#### **Applicability**

Rapid block mode

#### Arguments

handle, the device identifier returned by ps6000aOpenUnit().

nCaptures, the number of waveforms to capture in one run.

#### Returns

PICO\_OK
PICO\_INVALID\_HANDLE
PICO\_INVALID\_PARAMETER
PICO\_DRIVER\_FUNCTION

### 3.49 ps6000aSetOutputEdgeDetect – change triggering behavior

```
PICO_STATUS ps6000aSetOutputEdgeDetect
(
  int16_t handle,
  int16_t state
)
```

This function enables or disables output edge detection mode for the logic trigger. Output edge detection is enabled by default and should be left enabled for normal operation.

The oscilloscope normally triggers only when the output of the trigger logic function changes state. For example, if the function is "A high AND B high", the oscilloscope triggers when A is high and B changes from low to high, but does not repeatedly trigger when A and B remain high. Calling ps6000aSetOutputEdgeDetect() with state = 0 changes this behavior so that the oscilloscope triggers continually while the logic trigger function evaluates to TRUE.

To find out whether output edge detection is enabled, use <a href="mailto:ps6000aQueryOutputEdgeDetect(">ps6000aQueryOutputEdgeDetect()</a>.

#### Applicability

Rapid block mode

#### Arguments

handle, the device identifier returned by ps6000a0penUnit().

state, the desired state of output edge detection:

```
0 = off
1 = on
```

#### Returns

PICO\_OK or other code from PicoStatus.h

# 3.50 ps6000aSetProbeInteractionCallback – register callback function for probe events

This function registers your <u>PicoProbeInteractions()</u> callback function with the ps6000a driver. The driver will then call your function whenever a Pico intelligent probe is plugged into, or unplugged from, a PicoScope 6000 (A API) device, or if the power consumption of the connected probes exceeds the power available. See <u>Handling PicoConnect probe interactions</u> for more information on this process.

You should call this function as soon as the device has been successfully opened and before any call to ps6000aSetChannelOn().

#### Applicability

All modes

#### Arguments

handle, the device identifier returned by ps6000a0penUnit().

callback, a pointer to your callback function.

#### Returns

PICO OK

# 3.51 ps6000aSetPulseWidthDigitalPortProperties – set digital port pulse width

This function sets the individual digital channels' pulse-width trigger directions. Each trigger direction consists of a channel name and a direction. If the channel is not included in the array of PICO\_DIGITAL\_DIRECTION, the driver assumes the digital channel's pulse-width trigger direction is PICO\_DIGITAL\_DONT\_CARE.

#### Applicability

All modes.

Any model with MSO pod(s) fitted.

#### Arguments

handle, the device identifier returned by ps6000a0penUnit().

\* directions, a pointer to an array of PICO\_DIGITAL\_DIRECTION structures describing the requested properties. The array can contain a single element describing the properties of one channel, or a number of elements describing several digital channels. If directions is NULL, digital pulse-width triggering is switched off. A digital channel that is not included in the array is set to PICO\_DIGITAL\_DONT\_CARE.

nDirections, the number of digital channel directions being passed to the driver.

#### Returns

PICO\_OK or other code from PicoStatus.h

# 3.52 ps6000aSetPulseWidthQualifierConditions - specify how to combine channels

This function is used to set conditions for the pulse width qualifier, which is an optional input to the triggering condition.

#### Applicability

All modes

#### Arguments

handle, the device identifier returned by <a href="mailto:ps6000a0penUnit()">ps6000a0penUnit()</a>.

\* conditions, on entry, an array of structures specifying the pulse width qualifier conditions. See PICO\_CONDITION.

nConditions, the number of structures in the conditions array.

action, how to combine the array of conditions with existing pulse width qualifier conditions. See ps6000aSetTriggerChannelConditions() for the list of actions.

#### Returns

### 3.53 ps6000aSetPulseWidthQualifierDirections - specify threshold directions

```
PICO_STATUS ps6000aSetPulseWidthQualifierDirections
(
  int16_t handle,
  PICO_DIRECTION * directions,
  int16_t nDirections
)
```

This function is used to set directions for the pulse width qualifier, which is an optional input to the triggering condition.

#### Applicability

All modes

#### Arguments

handle, the device identifier returned by ps6000aOpenUnit().

\* directions, an array of structures specifying the pulse width qualifier directions. See <a href="PICO\_DIRECTION">PICO\_DIRECTION</a>.

nDirections, the number of structures in the directions array.

#### Returns

# 3.54 ps6000aSetPulseWidthQualifierProperties - specify threshold logic

This function is used to set parameters for the pulse width qualifier, which is an optional input to the triggering condition.

#### **Applicability**

All modes

#### Arguments

handle, the device identifier returned by <a href="mailto:ps6000a0penUnit()">ps6000a0penUnit()</a>.

lower, the lower pulse width threshold.

upper, the upper pulse width threshold.

type, the pulse width qualifier type:

```
PICO_PW_TYPE_NONE = 0, no pulse width qualifier required
PICO_PW_TYPE_LESS_THAN = 1, pulse width must be less than threshold
PICO_PW_TYPE_GREATER_THAN = 2, pulse width must be greater than threshold
PICO_PW_TYPE_IN_RANGE = 3, pulse width must be between two thresholds
PICO_PW_TYPE_OUT_OF_RANGE = 4, pulse width must not be between two thresholds
```

#### Returns

### 3.55 ps6000aSetSimpleTrigger - set up triggering

```
PICO_STATUS ps6000aSetSimpleTrigger
                                  handle.
  int16_t
  int16_t
                                  enable,
  PICO_CHANNEL
                                  source,
  int16_t
                                  threshold,
  PICO_THRESHOLD_DIRECTION
                                  direction,
  uint64_t
                                  delay,
  uint32_t
                                  autoTriggerMicroSeconds
)
```

This function simplifies arming the trigger. It supports only the LEVEL trigger types and does not allow more than one channel to have a trigger applied to it. Any previous pulse width qualifier is canceled.

#### Applicability

All modes

#### Arguments

handle, the device identifier returned by ps6000a0penUnit().

enable: disable (0) or enable (1) the trigger.

source: the channel on which to trigger. This can be any of the input channels listed under ps6000aSetChannelOn().

threshold: the ADC count at which the trigger will fire.

direction: the direction in which the signal must move to cause a trigger. The following directions are supported: ABOVE, BELOW, RISING, FALLING and RISING\_OR\_FALLING.

delay: the time between the trigger occurring and the first sample being taken.

autoTriggerMicroSeconds: the number of microseconds the device will wait if no trigger occurs.

#### Returns

```
PICO_OK
PICO_INVALID_HANDLE
PICO_USER_CALLBACK
PICO_DRIVER_FUNCTION
```

# 3.56 ps6000aSetTriggerChannelConditions - set triggering logic

This function sets up trigger conditions on the scope's inputs. The trigger is defined by one or more <a href="PICO\_CONDITION">PICO\_CONDITION</a> structures that are then ORed together. Each structure is itself the AND of the states of one or more of the inputs. This AND-OR logic allows you to create any possible Boolean function of the scope's inputs.

If complex triggering is not required, use <a href="mailto:ps6000aSetSimpleTrigger">ps6000aSetSimpleTrigger</a>().

#### Applicability

All modes

#### Arguments

handle, the device identifier returned by ps6000aOpenUnit().

conditions, an array of <u>PICO\_CONDITION</u> structures specifying the conditions that should be applied to each channel. In the simplest case, the array consists of a single element. When there is more than one element, the overall trigger condition is the logical OR of all the elements.

nConditions, the number of elements in the conditions array. If nConditions is zero then triggering is switched off.

```
action, specifies how to apply the PICO_CONDITION array to any existing trigger conditions:  PICO\_CLEAR\_ALL = 0 \times 000000001 \\ PICO\_ADD = 0 \times 000000002
```

#### Returns

```
PICO_OK
PICO_INVALID_HANDLE
PICO_USER_CALLBACK
PICO_CONDITIONS
PICO_MEMORY_FAIL
PICO_DRIVER_FUNCTION
```

### 3.56.1 PICO\_CONDITION structure

A structure of this type is passed to <u>ps6000aSetTriggerChannelConditions()</u> in the conditions argument to specify the trigger conditions, and is defined as follows:

```
typedef struct tPicoCondition
{
   PICO_CHANNEL source;
   PICO_TRIGGER_STATE condition;
} PICO_CONDITION
```

Each structure is the logical AND of the states of the scope's inputs. The ps6000aSetTriggerChannelConditions() function can OR together a number of these structures to produce the final trigger condition, which can be any possible Boolean function of the scope's inputs.

The structure is byte-aligned. In C++, for example, you should specify this using the #pragma pack() instruction.

#### Elements

```
source, the signal that forms an input to the trigger condition:

PICO_CHANNEL_A, PICO_CHANNEL_B, PICO_CHANNEL_C, PICO_CHANNEL_D,

PICO_CHANNEL_E, PICO_CHANNEL_F, PICO_CHANNEL_G, PICO_CHANNEL_H, one of the analog input channels

PICO_PORT0, MSO port Digital 1 (channels 1D0-1D7)

PICO_PORT1, MSO port Digital 2 (channels 2D0-2D7)

PICO_TRIGGER_AUX, the AUX input

PICO_PULSE_WIDTH_SOURCE, the output of the pulse width qualifier
```

condition, the type of condition that should be applied to each channel. Use these constants:

```
PICO_CONDITION_DONT_CARE
PICO_CONDITION_TRUE
PICO_CONDITION_FALSE
```

The channels that are set to <u>PICO\_CONDITION\_TRUE</u> or <u>PICO\_CONDITION\_FALSE</u> must all meet their conditions simultaneously to produce a trigger. Channels set to <u>PICO\_CONDITION\_DONT\_CARE</u> are ignored.

### 3.57 ps6000aSetTriggerChannelDirections - set trigger directions

This function sets the direction of the trigger for one or more channels.

#### **Applicability**

All modes

#### Arguments

handle, the device identifier returned by ps6000aOpenUnit().

\* directions, an array of structures specifying the trigger direction for each channel. See <a href="PICO\_DIRECTION">PICO\_DIRECTION</a>.

nDirections, the number of structures in the directions array.

#### Returns

PICO\_OK
PICO\_INVALID\_HANDLE
PICO\_USER\_CALLBACK
PICO\_INVALID\_PARAMETER

#### 3.57.1 PICO DIRECTION structure

A structure of this type is passed to ps6000aSetTriggerChannelDirections() in the directions argument to specify the trigger directions, and is defined as follows:

```
typedef struct tPicoDirection
  PICO_CHANNEL
                           channel:
  PICO_THRESHOLD_DIRECTION direction;
  PICO_THRESHOLD_MODE
                           thresholdMode;
} PICO_DIRECTION
```

The structure is byte-aligned. In C++, for example, you should specify this using the #pragma pack() instruction.

#### Elements

channel, the channel whose direction you want to set.

direction, the direction required for the channel.

thresholdMode, the type of threshold to use.

PICO\_THRESHOLD\_DIRECTION values:

| TIOU_TIMEONOED_DIMEONION VAN |                  |                                                     |                            |
|------------------------------|------------------|-----------------------------------------------------|----------------------------|
| Constant                     | Trigger type     | Threshold                                           | Polarity                   |
| PICO_ABOVE = 0               | Gated            | Upper                                               | Above                      |
| PICO_ABOVE_LOWER = 5         | Gated            | Lower                                               | Above                      |
| PICO_BELOW = 1               | Gated            | Upper                                               | Below                      |
| PICO_BELOW_LOWER = 6         | Gated            | Lower                                               | Below                      |
| PICO_RISING = 2              | Threshold        | Upper                                               | Rising                     |
| PICO_RISING_LOWER = 7        | Threshold        | Lower                                               | Rising                     |
| PICO_FALLING = 3             | Threshold        | Upper                                               | Falling                    |
| PICO_FALLING_LOWER = 8       | Threshold        | Lower                                               | Falling                    |
| PICO_RISING_OR_FALLING = 4   | Threshold        | Lower (for rising edge)<br>Upper (for falling edge) |                            |
| PICO_INSIDE = 0              | Window-qualified | Both                                                | Inside                     |
| PICO_OUTSIDE = 1             | Window-qualified | Both                                                | Outside                    |
| PICO_ENTER = 2               | Window           | Both                                                | Entering                   |
| PICO_EXIT = 3                | Window           | Both                                                | Leaving                    |
| PICO_ENTER_OR_EXIT = 4       | Window           | Both                                                | Either entering or leaving |
| PICO_POSITIVE_RUNT = 9       | Window-qualified | Both                                                | Entering from below        |
| PICO_NEGATIVE_RUNT           | Window-qualified | Both                                                | Entering from above        |
| PICO_LOGIC_LOWER = 1000      | Logic            | Lower                                               |                            |
| PICO_LOGIC_UPPER = 1001      | Logic            | Upper                                               |                            |
| PICO_NONE = 2                | None             | None                                                | None                       |
|                              |                  |                                                     |                            |

#### PICO\_THRESHOLD\_MODE values:

#### Mode Constant

Active when input is above or below a single threshold PICO\_LEVEL = 0 Active when input is between two thresholds

 $PICO_WINDOW = 1$ 

# 3.58 ps6000aSetTriggerChannelProperties - set up triggering

This function is used to enable or disable triggering and set its parameters.

#### Applicability

All modes

#### Arguments

handle, the device identifier returned by ps6000aOpenUnit().

channelProperties, a pointer to an array of <u>TRIGGER\_CHANNEL\_PROPERTIES</u> structures describing the requested properties. The array can contain a single element describing the properties of one channel, or a number of elements describing several channels. If NULL\_is passed, triggering is switched off.

nChannelProperties, the size of the channelProperties array. If zero, triggering is switched off.

auxOutputEnable: not used

autoTriggerMicroSeconds, the time in microseconds for which the scope device will wait before collecting data if no trigger event occurs. If this is set to zero, the scope device will wait indefinitely for a trigger.

#### Returns

```
PICO_OK
PICO_INVALID_HANDLE
PICO_USER_CALLBACK
PICO_TRIGGER_ERROR
PICO_MEMORY_FAIL
PICO_INVALID_TRIGGER_PROPERTY
PICO_DRIVER_FUNCTION
PICO_INVALID_PARAMETER
```

### 3.58.1 TRIGGER\_CHANNEL\_PROPERTIES structure

A structure of this type is passed to <u>ps6000aSetTriggerChannelProperties()</u> in the channelProperties argument to specify the trigger mechanism, and is defined as follows:

The structure is byte-aligned. In C++, for example, you should specify this using the #pragma pack() instruction.

There are two trigger thresholds called Upper and Lower. Each trigger type uses one or other of these thresholds, or both, as specified in <a href="mailto:ps6000aSetTriggerChannelDirections">ps6000aSetTriggerChannelDirections</a>(). Each trigger threshold has its own hysteresis setting.

#### Elements

thresholdUpper, the upper threshold at which the trigger fires. It is scaled in 16-bit <u>ADC counts</u> at the currently selected range for that channel. Use when "Upper" or "Both" is specified in <u>ps6000aSetTriggerChannelDirections()</u>.

hysteresisUpper, the distance by which the signal must fall below the upper threshold (for rising edge triggers) or rise above the upper threshold (for falling edge triggers) in order to rearm the trigger for the next event. It is scaled in 16-bit counts.

thresholdLower, lower threshold (see thresholdUpper). Use when "Lower" or "Both" is specified in ps6000aSetTriggerChannelDirections().

hysteresisLower, lower threshold hysteresis (see hysteresisUpper).

channel, the channel to which the properties apply. This can be one of the input channels listed under ps6000aSetChannelOn().

### 3.59 ps6000aSetTriggerDelay - set post-trigger delay

```
PICO_STATUS ps6000aSetTriggerDelay
(
  int16_t handle,
  uint64_t delay
)
```

This function sets the post-trigger delay, which causes capture to start a defined time after the trigger event.

#### Applicability

Block and rapid block modes

#### Arguments

handle, the device identifier returned by ps6000aOpenUnit().

delay, the time between the trigger occurring and the first sample. For example, if delay=100, the scope would wait 100 sample periods before sampling. At a timebase of 5 GS/s, or 200 ps per sample (timebase=0), the total delay would then be 100 x 200 ps = 20 ns.

Range: 0 to MAX\_DELAY\_COUNT.

#### Returns

PICO\_OK
PICO\_INVALID\_HANDLE
PICO\_USER\_CALLBACK
PICO\_DRIVER\_FUNCTION

# 3.60 ps6000aSetTriggerDigitalPortProperties - set port directions

This function is used to enable or disable triggering and set its parameters.

#### Applicability

All modes

#### Arguments

handle, the device identifier returned by ps6000a0penUnit().

```
port, identifies the digital port on the oscilloscope:
```

```
PICO_PORT0: Digital 1 port (channels 1D0-1D7) PICO_PORT1: Digital 2 port (channels 2D0-2D7)
```

\* directions, an array of structures specifying the channel directions.

nDirections, the number of items in the directions array.

#### Returns

### 3.60.1 PICO\_DIGITAL\_CHANNEL\_DIRECTIONS structure

A list of structures of this type is passed to <u>ps6000aSetTriggerDigitalPortProperties()</u> in the directions argument to specify the digital channel trigger directions, and is defined as follows:

```
typedef struct tDigitalChannelDirections
{
   PICO_PORT_DIGITAL_CHANNEL channel;
   PICO_DIGITAL_DIRECTION direction;
} PICO_DIGITAL_CHANNEL_DIRECTIONS
```

The structure is byte-aligned. In C++, for example, you should specify this using the #pragma pack() instruction.

#### Elements

channel, identifies the digital channel from PICO\_PORT\_DIGITAL\_CHANNEL0 up to PICO\_PORT\_DIGITAL\_CHANNEL7.

direction, the trigger direction from the following list:

PICO\_DIGITAL\_DONT\_CARE: channel has no effect on trigger PICO\_DIGITAL\_DIRECTION\_LOW: channel must be low to trigger PICO\_DIGITAL\_DIRECTION\_HIGH: channel must be high to trigger

PICO\_DIGITAL\_DIRECTION\_RISING: channel must transition from low to high to

trigger

PICO\_DIGITAL\_DIRECTION\_FALLING: channel must transition from high to low to

trigger

PICO\_DIGITAL\_DIRECTION\_RISING\_OR\_FALLING: any transition on channel causes a trigger

### 3.61 ps6000aSigGenApply - set output parameters

```
PICO_STATUS ps6000aSigGenApply
                      handle.
 int16_t
                      sigGenEnabled,
 int16_t
                      sweepEnabled,
 int16_t
 int16_t
                      triggerEnabled,
                      automaticClockOptimisationEnabled,
 int16_t
 int16_t
                      overrideAutomaticClockAndPrescale,
 double
                    * frequency,
 double
                    * stopFrequency,
 double
                    * frequencyIncrement,
                    * dwellTime
 double
)
```

This function sets the signal generator running using parameters previously configured by the other ps6000aSigGen... functions.

#### Applicability

All modes

#### Arguments

handle, the device identifier returned by ps6000aOpenUnit().

sigGenEnabled, switches the signal generator on (1) or off (0).

sweepEnabled, switches sweep mode on (1) or off (0).

triggerEnabled, switches triggering on (1) or off (0).

automaticClockOptimisationEnabled, switches clock optimization on (1) or off (0).

In automatic clock optimization mode, the DAC clock and prescaler are automatically adjusted by the driver to generate the user-requested output frequency as precisely as possible. This is recommended for most applications. When automatic clock optimization is turned off, the DAC clock remains fixed at its maximum frequency (or a user-specified frequency if using overrideAutomaticClockAndPrescale).

overrideAutomaticClockAndPrescale, switches automatic clock and prescale override on or off: 0 = override off: ignore parameters set by <a href="mailto:ps6000aSigGenClockManual">ps6000aSigGenClockManual</a>() and allow the driver to choose the DAC clock and prescaler. This mode is recommended for most applications.

1 = override on: use parameters set by <a href="mailto:ps6000aSigGenClockManual">ps6000aSigGenClockManual</a>() to manually specify a user-defined DAC clock frequency and prescaler.

- \* frequency, on exit, the actual achieved signal generator frequency (or start frequency in sweep mode).
- \* stopFrequency, on exit, the actual achieved signal generator frequency at the end of the sweep.
- \* frequencyIncrement, on exit, the actual achieved frequency step size in sweep mode.
- \* dwellTime, on exit, the actual achieved time in seconds between frequency steps in sweep mode.

#### Returns

PICO\_OK PICO\_INVALID\_HANDLE PICO\_DRIVER\_FUNCTION PICO\_NOT\_RESPONDING

# 3.62 ps6000aSigGenClockManual - control signal generator clock

This function allows direct control of the signal generator clock.

#### Applicability

All modes

#### Arguments

handle, the device identifier returned by ps6000a0penUnit().

dacClockFrequency, the clock frequency of the DAC (digital-to-analog converter) in hertz.

Range: 100e6 to 200e6

prescaleRatio, the ratio to program into the prescaler. The prescaler allows the precise generation of low frequencies:

Sample frequency = dacClockFrequency / prescaleRatio

Range: 1 to 16384

#### Returns

```
PICO_OK
PICO_INVALID_HANDLE
PICO_DRIVER_FUNCTION
PICO_NOT_RESPONDING
PICO_SIGGEN_FREQUENCY_OUT_OF_RANGE
PICO_SIGGEN_PRESCALE_OUT_OF_RANGE
```

### 3.63 ps6000aSigGenFilter - switch output filter on or off

This function controls the filter on the output of the signal generator. The filter can be used to remove unwanted high-frequency synthesizer noise.

#### **Applicability**

All modes

#### Arguments

handle, the device identifier returned by ps6000aOpenUnit().

filterState, can be set on or off, or put in automatic mode.

#### Returns

PICO\_OK PICO\_INVALID\_HANDLE PICO\_DRIVER\_FUNCTION PICO\_NOT\_RESPONDING

### 3.64 ps6000aSigGenFrequency - set output frequency

This function sets the frequency of the signal generator.

#### **Applicability**

All modes

#### Arguments

handle, the device identifier returned by <a href="mailto:ps6000a0penUnit(">ps6000a0penUnit()</a>.

frequencyHz, the desired frequency in hertz.

#### Returns

PICO\_OK or a code from PicoStatus.h

# 3.65 ps6000aSigGenFrequencyLimits - get limits in sweep mode

```
PICO_STATUS ps6000aSigGenFrequencyLimits
 int16_t
                            handle.
 PICO WAVE TYPE
                            waveTvpe.
                          * numSamples,
 uint64 t
 double
                          * startFrequency,
 int16_t
                            sweepEnabled,
 double
                          * manualDacClockFrequency,
 uint64 t
                          * manualPrescaleRatio.
 double
                          * maxStopFrequencyOut,
 double
                          * minFrequencyStepOut,
 double
                          * maxFrequencyStepOut,
 double.
                          * minDwellTimeOut,
                          * maxDwellTimeOut
 double.
)
```

This function queries the maximum and minimum values for the signal generator in frequency sweep mode.

#### Applicability

All models

#### Arguments

handle, the device identifier returned by ps6000a0penUnit().

waveType, the waveform that you intend to use.

- \* numSamples, for arbitrary waveforms only, the number of samples in the AWG buffer.
- \* startFrequency, for fixed-frequency mode, the desired frequency; for frequency sweep mode, the desired start frequency.

sweepEnabled, whether sweep mode is required (1) or not required (0).

- \* manualDacClockFrequency and \* manualPrescaleRatio, if using manual signal generator clock parameters, provide the clock frequency and prescaler you intend to set using ps6000aSigGenClockManual(). If not using manual clock parameters, set both to null.
- \* maxStopFrequencyOut, on exit, the highest possible stop frequency for frequency sweep mode.
- \* minFrequencyStepOut, on exit, the smallest possible frequency step for frequency sweep mode.
- \* maxFrequencyStepOut, on exit, the largest possible frequency step for frequency sweep mode.
- \* minDwellTimeOut, on exit, the smallest possible dwell time for frequency sweep mode.
- \* maxDwellTimeOut, on exit, the largest possible dwell time for frequency sweep mode.

#### Returns

# 3.66 ps6000aSigGenFrequencySweep - set signal generator to frequency sweep mode

```
PICO_STATUS ps6000aSigGenFrequencySweep (
int16_t handle,
double stopFrequencyHz,
double frequencyIncrement,
double dwellTimeSeconds,
PICO_SWEEP_TYPE sweepType
)
```

This function sets frequency sweep parameters for the signal generator. It assumes that you have previously called <a href="mailto:ps6000aSigGenFrequency">ps6000aSigGenFrequency</a>() to set the start frequency.

#### Applicability

Signal generator.

#### Arguments

handle, the device identifier returned by ps6000aOpenUnit().

stopFrequencyHz, the frequency in hertz at which the sweep should stop.

frequencyIncrement, the amount by which the frequency should change, in hertz, at each step of the sweep.

dwellTimeSeconds, the time for which the generator should wait between frequency steps.

sweepType, the direction of the sweep, from the following list:

```
PICO_UP = 0, to sweep from startFrequency up to stopFrequency and then repeat. 
 PICO_DOWN = 1, to sweep from startFrequency down to stopFrequency and then repeat. 
 PICO_UPDOWN = 2, to sweep from startFrequency up to stopFrequency, then down to startFrequency, and then repeat. 
 PICO_DOWNUP = 3, to sweep from startFrequency down to stopFrequency, then up to startFrequency, and then repeat.
```

#### Returns

PICO\_OK or a code from PicoStatus.h

# 3.67 ps6000aSigGenLimits - get signal generator parameters

This function queries the maximum and minimum allowable values for a given signal generator parameter.

#### Applicability

All models

#### Arguments

handle, the device identifier returned by ps6000a0penUnit().

parameter, one of the following enumerated values:

```
PICO_SIGGEN_PARAM_OUTPUT_VOLTS = 0, the signal generator output voltage
PICO_SIGGEN_PARAM_SAMPLE = 1, the value of a sample in the arbitrary waveform buffer
PICO_SIGGEN_PARAM_BUFFER_LENGTH = 2, the length of the arbitrary waveform buffer ,in samples
```

- \* minimumPermissibleValue, on exit, the minimum value
- \* maximumPermissibleValue, on exit, the maximum value
- \* step, on exit, the smallest increment in the parameter that will cause a change in the signal generator output.

#### Returns

### 3.68 ps6000aSigGenPause - stop the signal generator

```
PICO_STATUS ps6000aSigGenPause
(
  int16_t handle
)
```

This function stops the signal generator. The output will remain at a constant voltage until the generator is restarted with ps6000aSigGenRestart().

#### **Applicability**

All modes

#### Arguments

handle, the device identifier returned by <a href="mailto:ps6000a0penUnit()">ps6000a0penUnit()</a>.

#### Returns

PICO\_OK or a code from PicoStatus.h

## 3.69 ps6000aSigGenPhase - set signal generator using delta-phase

This function sets the signal generator output frequency (or the starting frequency, in the case of a frequency sweep) using a delta-phase value instead of a frequency. See <u>Calculating deltaPhase</u> for more information on how to calculate this value.

#### Applicability

All modes

#### Arguments

handle, the device identifier returned by ps6000a0penUnit().

deltaPhase, the desired delta phase.

#### Returns

```
PICO_OK
PICO_INVALID_HANDLE
PICO_DRIVER_FUNCTION
PICO_SIGGEN_FREQUENCY_OUT_OF_RANGE
```

### 3.69.1 Calculating deltaPhase

The signal generator uses direct digital synthesis (DDS) with a 32-bit phase accumulator that indicates the present location in the waveform. The top bits of the phase accumulator are used as an index into a buffer containing the arbitrary waveform. The remaining bits act as the fractional part of the index, enabling high-resolution control of output frequency and allowing the generation of lower frequencies.

The signal generator steps through the waveform by adding a *deltaPhase* value between 1 and *phaseAccumulatorSize*-1 to the phase accumulator every *dacPeriod* (= 1/*dacFrequency*). The generator produces a waveform at a frequency that can be calculated as follows:

```
outputFrequency = \frac{dacFrequency}{arbitraryWaveformSize} \times \frac{deltaPhase}{2^{(phaseAccumulatorSize-bufferAddressWidth)}}
```

#### where:

```
outputFrequency= repetition rate of the complete arbitrary waveformdacFrequency= update rate of AWG DAC (see table below)deltaPhase= delta-phase value supplied to this functionphaseAccumulatorSize= width in bits of phase accumulator (see table below)bufferAddressWidth= width in bits of AWG buffer address (see table below)arbitraryWaveformSize= length in samples of the user-defined waveform
```

| Parameter            | Value                                                          |  |
|----------------------|----------------------------------------------------------------|--|
| dacFrequency         | Default: 200 MHz. Can be changed by ps6000aSigGenClockManual() |  |
| dacPeriod            | 1/dacFrequency. Default: 5 ns.                                 |  |
| phaseAccumulatorSize | 32                                                             |  |
| bufferAddressWidth   | 16                                                             |  |

## 3.70 ps6000aSigGenPhaseSweep - set signal generator to sweep using delta-phase

```
PICO_STATUS ps6000aSigGenPhaseSweep (
int16_t handle,
uint64_t stopDeltaPhase,
uint64_t deltaPhaseIncrement,
uint64_t dwellCount,
PICO_SWEEP_TYPE sweepType
)
```

This function sets frequency sweep parameters for the signal generator using delta-phase values instead of frequency values. It assumes that you have previously called <a href="mailto:ps6000aSigGenPhase">ps6000aSigGenPhase</a>() to set the starting delta-phase.

#### **Applicability**

All modes

#### Arguments

handle, the device identifier returned by ps6000a0penUnit().

stopDeltaPhase, the delta-phase at which the sweep should stop. You must set the starting delta-phase, deltaPhase, beforehand by calling <a href="mailto:ps6000aSigGenPhase">ps6000aSigGenPhase</a>().

deltaPhaseIncrement, the amount by which the delta-phase should change at each step of the sweep.

dwellCount, the number of samples for which the generator should wait between sweep steps.

sweepType, the direction of the sweep, from the following list:

```
PICO_UP = 0, to sweep from deltaPhase up to stopDeltaPhase and then repeat.

PICO_DOWN = 1, to sweep from deltaPhase down to stopDeltaPhase and then repeat.

PICO_UPDOWN = 2, to sweep from deltaPhase up to stopDeltaPhase, then down to deltaPhase, and then repeat.
```

PICO\_DOWNUP = 3, to sweep from deltaPhase down to stopDeltaPhase, then up to deltaPhase, and then repeat.

#### Returns

PICO\_OK or a code from PicoStatus.h

# 3.71 ps6000aSigGenRange - set signal generator output voltages

```
PICO_STATUS ps6000aSigGenRange
(
  int16_t handle,
  double peakToPeakVolts,
  double offsetVolts
)
```

This function sets the amplitude (peak to peak measurement) and offset (voltage corresponding to data value of zero) of the signal generator.

#### Applicability

All modes

#### Arguments

handle, the device identifier returned by ps6000a0penUnit().

peakToPeakVolts, the signal generator's peak-to-peak output range in volts.

offsetVolts, the signal generator's output offset in volts.

#### Returns

```
PICO_OK
PICO_TN\
```

PICO\_INVALID\_HANDLE

PICO\_DRIVER\_FUNCTION

PICO\_NOT\_RESPONDING

PICO\_SIGGEN\_PK\_TO\_PK

PICO\_SIGGEN\_OFFSET\_VOLTAGE

PICO\_SIGGEN\_OUTPUT\_OVER\_VOLTAGE (if peakToPeak and offset are within their individual ranges but the combination is out of range)

### 3.72 ps6000aSigGenRestart - continue after pause

```
PICO_STATUS ps6000aSigGenRestart
(
  int16_t handle
)
```

This function restarts the signal generator after it was paused with <a href="mailto:ps6000aSigGenPause">ps6000aSigGenPause</a>().

#### **Applicability**

All modes

#### Arguments

handle, the device identifier returned by ps6000aOpenUnit().

#### Returns

PICO\_OK or a code from PicoStatus.h

# 3.73 ps6000aSigGenSoftwareTriggerControl - set software triggering

This function sets the trigger type (edge or level) and polarity for software triggering of the signal generator.

#### **Applicability**

All modes

#### Arguments

handle, the device identifier returned by ps6000aOpenUnit().

```
triggerState,
```

```
PICO_SIGGEN_RISING = 0, rising edge trigger
PICO_SIGGEN_FALLING = 1, falling edge trigger
PICO_SIGGEN_GATE_HIGH = 2, trigger when high
PICO_SIGGEN_GATE_LOW = 3, trigger when low
```

#### Returns

```
PICO_OK
PICO_INVALID_HANDLE
PICO_SIGGEN_TRIGGER_SOURCE
PICO_DRIVER_FUNCTION
PICO_NOT_RESPONDING
```

### 3.74 ps6000aSigGenTrigger - choose the trigger event

This function sets up triggering for the signal generator. This feature causes the signal generator to start and stop under the control of a signal or event.

#### Applicability

All modes

#### Arguments

handle, the device identifier returned by ps6000a0penUnit().

triggerType, whether an edge trigger (starts on a specified edge) or a gated trigger (runs while trigger is in the specified state).

triggerSource, the signal used as a trigger.

cycles, the number of waveform cycles to generate after the trigger edge or after entering the active trigger state. Set to zero to make the signal generator run indefinitely.

autoTriggerPicoSeconds, the length of time in picoseconds (ps) to wait for a trigger before starting the signal generator. Set to zero to make the signal generator wait indefinitely for a trigger.

#### Returns

PICO\_OK
PICO\_INVALID\_HANDLE
PICO\_SIGGEN\_TRIGGER\_SOURCE
PICO\_DRIVER\_FUNCTION
PICO\_NOT\_RESPONDING

# 3.75 ps6000aSigGenWaveform - choose signal generator waveform

```
PICO_STATUS ps6000aSigGenWaveform (
  int16_t handle,
  PICO_WAVE_TYPE waveType,
  int16_t * buffer,
  uint64_t bufferLength
)
```

This function specifies which waveform the signal generator will produce.

#### Applicability

All modes

#### Arguments

handle, the device identifier returned by ps6000a0penUnit().

waveType, specifies the type of waveform to generate.

\* buffer, an array of sample values to be used by the arbitrary waveform generator (AWG). Used only when waveType = PICO\_ARBITRARY.

bufferLength, the number of samples in the buffer array. Used only when waveType = PICO\_ARBITRARY.

#### Returns

```
PICO_OK
PICO_INVALID_HANDLE
PICO_SIGGEN_TRIGGER_SOURCE
PICO_DRIVER_FUNCTION
PICO_NOT_RESPONDING
```

# 3.76 ps6000aSigGenWaveformDutyCycle - set duty cycle

```
PICO_STATUS ps6000aSigGenWaveformDutyCycle
(
  int16_t handle,
  double dutyCyclePercent
)
```

This function sets the duty cycle of the signal generator waveform in square wave and triangle wave modes.

The duty cycle of a pulse waveform is defined as the time spent in the high state divided by the period. Set to 50% to obtain a square wave.

#### Applicability

Square wave and triangle wave outputs only.

#### Arguments

handle, the device identifier returned by ps6000a0penUnit().

dutyCyclePercent, the percentage duty cycle of the waveform from 0.0 to 100.0.

#### Returns

PICO\_OK
PICO\_INVALID\_HANDLE
PICO\_SIGGEN\_TRIGGER\_SOURCE
PICO\_DRIVER\_FUNCTION
PICO\_NOT\_RESPONDING

## 3.77 ps6000aStartFirmwareUpdate - update the device firmware

This function updates the device's firmware (the embedded instructions stored in nonvolatile memory in the device). Updates may fix bugs or add new features.

#### **Applicability**

All modes

#### Arguments

handle, the device identifier returned by ps6000aOpenUnit().

progress, a user-supplied function that receives callbacks when the status of the update changes. See <a href="PicoUpdateFirmwareProgress">PicoUpdateFirmwareProgress</a>(). May be NULL if not required.

#### Returns

 ${\tt PICO\_FIRMWARE\_UP\_TO\_DATE} \ \ - \ the \ firmware \ update \ was \ performed \ successfully \ or \ firmware \ was \ already \ up \ to \ date$ 

PICO\_INVALID\_HANDLE - invalid handle parameter PICO\_DRIVER\_FUNCTION - another driver call is in progress

### 3.78 ps6000aStop - stop sampling

```
PICO_STATUS ps6000aStop
(
  int16_t handle
)
```

This function stops the scope device from sampling data.

When running the device in <u>streaming mode</u>, always call this function after the end of a capture to ensure that the scope is ready for the next capture.

When running the device in <u>block mode</u> or <u>rapid block mode</u>, you can call this function to interrupt data capture.

If this function is called before a trigger event occurs, the oscilloscope may not contain valid data.

#### Applicability

All modes

#### Arguments

handle, the device identifier returned by ps6000a0penUnit().

#### Returns

PICO\_OK PICO\_INVALID\_HANDLE PICO\_USER\_CALLBACK PICO\_DRIVER\_FUNCTION

### ps6000aStopUsingGetValuesOverlapped -3.79 complements ps6000aGetValuesOverlapped

```
PICO_STATUS ps6000aStopUsingGetValuesOverlapped
 int16_t
                   handle
```

This function stops deferred data-collection that was started by calling ps6000aGetValuesOverlapped().

#### **Applicability**

Rapid block mode

#### Arguments

handle, the device identifier returned by <a href="mailto:ps6000a0penUnit()">ps6000a0penUnit()</a>.

#### Returns

PICO\_OK

PICO\_INVALID\_HANDLE

PICO\_DRIVER\_FUNCTION

PICO\_FIRMWARE\_UPDATE\_REQUIRED\_TO\_USE\_DEVICE\_WITH\_THIS\_DRIVER

## 3.80 ps6000aTriggerWithinPreTriggerSamples - switch feature on or off

This function controls a special triggering feature.

#### **Applicability**

All modes

#### Arguments

handle, the device identifier returned by <a href="mailto:ps6000a0penUnit()">ps6000a0penUnit()</a>.

state, 0 to enable, 1 to disable.

#### Returns

PICO\_OK
PICO\_INVALID\_HANDLE
PICO\_USER\_CALLBACK
PICO\_DRIVER\_FUNCTION

### 4 Callbacks

# 4.1 ps6000aBlockReady - indicate when block-mode data ready

This <u>callback</u> function is part of your application. You register it with the PicoScope 6000E Series driver using <u>ps6000aRunBlock()</u> and the driver calls it back when block-mode data is ready. You can then download the data using the <u>ps6000aGetValues()</u> function.

#### Applicability

**Block mode** only

#### Arguments

handle, the device identifier returned by ps6000aOpenUnit().

status, indicates whether an error occurred during collection of the data.

pParameter, a pointer passed from <u>ps6000aRunBlock()</u>. Your callback function can write to this location to send any data, such as a status flag, back to your application.

#### Returns

# 4.2 ps6000aDataReady - indicate when post-collection data ready

This is a <u>callback</u> function that you write to collect data from the driver. You supply a pointer to the function when you call <u>ps6000aGetValuesAsync()</u> and the driver calls your function back when the data is ready.

#### Applicability

All modes

#### Arguments

handle, the device identifier returned by ps6000a0penUnit().

status, a PICO\_STATUS code returned by the driver.

noOfSamples, the number of samples collected.

overflow, a set of flags that indicates whether an overvoltage has occurred and on which channels. It is a bit field with bit 0 representing Channel A.

pParameter, a void pointer passed from <u>ps6000aGetValuesAsync()</u>. The callback function can write to this location to send any data, such as a status flag, back to the application. The data type is defined by the application programmer.

#### Returns

# 4.3 PicoUpdateFirmwareProgress - get status of firmware update

You should write this <u>callback</u> function and register it with the driver using <u>ps6000aStartFirmwareUpdate()</u>. The driver calls it back when the firmware update status changes.

#### **Applicability**

All modes

#### Arguments

handle, the device identifier returned by ps6000aOpenUnit().

progress, a progress indicator.

#### Returns

# 4.4 PicoProbeInteractions() – callback for PicoConnect probe events

This callback function handles notifications of probe changes on scope devices that support Pico intelligent probes.

If you wish to use this feature, you must create this function as part of your application. You register it with the ps6000a driver using ps6000aSetProbeInteractionCallback() and the driver calls it back whenever a probe generates an error. See <u>Handling PicoConnect probe interactions</u> for more information on this process.

#### Applicability

All modes

#### Arguments

handle, the device identifier returned by <a href="mailto:ps6000a0penUnit(">ps6000a0penUnit()</a>.

status, indicates success or failure. If multiple errors have occurred, the most general error is returned here. Probe-specific errors are returned in the status field of the relevant elements of the probes array.

probes, on entry, pointer to an array of <u>PICO\_USER\_PROBE\_INTERACTIONS</u> structures.

nProbes, the number of elements in the probes array.

#### Returns

### 4.4.1 PICO\_USER\_PROBE\_INTERACTIONS structure

A structure of this type is passed to the <u>PicoProbeInteractions()</u> callback function. It is defined as follows:

```
typedef struct tPicoUserProbeInteractions
 uint16_t
                               connected_:
 PICO CHANNEL
                               channel_;
 uint16_t
                               enabled_;
 PicoConnectProbe
                               probeName_;
 uint8_t
                               requiresPower_;
 uint8 t
                               isPowered_:
 PICO_STATUS
                               status_;
 PICO_CONNECT_PROBE_RANGE
                               probeOff_;
 PICO_CONNECT_PROBE_RANGE
                               rangeFirst_;
 PICO_CONNECT_PROBE_RANGE
                               rangeLast_;
 PICO_CONNECT_PROBE_RANGE
                               rangeCurrent_;
 PICO_COUPLING
                               couplingFirst_;
 PICO_COUPLING
                               couplingLast_;
 PICO COUPLING
                               couplingCurrent_;
 PICO_BANDWIDTH_LIMITER_FLAGS filterFlags_;
 PICO_BANDWIDTH_LIMITER_FLAGS filterCurrent_;
 PICO_BANDWIDTH_LIMITER
                               defaultFilter_;
} PICO_USER_PROBE_INTERACTIONS;
```

#### Elements

connected\_, indicates whether the probe is connected or not. The driver saves information on disconnected probes in case they are reconnected, in which case it reapplies the previous settings.

channel\_, the scope channel to which the probe is connected.

enabled\_, indicates whether the probe is switched on or off.

probeName\_, identifies the type of probe from the PICO\_CONNECT\_PROBE enumerated list defined in PicoConnectProbes.h.

For intelligent probes (those with circuitry enabling them to identify themselves to the driver and to apply signal scaling under the control of the driver) the following special values are defined:  $PICO\_CONNECT\_PROBE\_NONE = \emptyset, if no probe is connected to the channel \\ PICO\_CONNECT\_PROBE\_INTELLIGENT = -3, if a correctly functioning intelligent probe is connected to the channel \\ PICO\_CONNECT\_PROBE\_UNKNOWN\_PROBE = -2, if an intelligent probe is connected but cannot be identified$ 

 $PICO\_CONNECT\_PROBE\_FAULT\_PROBE = -1$ , if an intelligent probe is connected but has suffered an internal error

requiresPower\_, indicates whether the probe draws power from the scope.

isPowered\_, indicates whether the probe is receiving power.

status\_, a status code indicating success or failure. See PicoStatus.h for definitions.

probeOff\_, the range in use when the probe was last switched off.

rangeFirst\_, the first applicable range in the PICO\_CONNECT\_PROBE\_RANGE enumerated list.

rangeLast\_, the last applicable range in the PICO\_CONNECT\_PROBE\_RANGE enumerated list.

rangeCurrent\_, the range currently in use.

couplingFirst\_, the first applicable coupling type in the PS4000A\_COUPLING list.

couplingLast\_, the last applicable coupling type in the PS4000A\_COUPLING list.

couplingCurrent\_, the coupling type currently in use.

filterFlags\_, a bit field indicating which bandwidth limiter options are available.

filterCurrent\_, the bandwidth limiter option currently selected.

defaultFilter\_, the default bandwidth limiter option for this type of probe.

## 4.5 PicoExternalReferenceInteractions () - callback for external reference clock events

This callback function handles notifications when the status of the external 10 MHz reference clock changes. The PicoScope 6000 (A API) device automatically selects the external reference clock when a signal is applied to the external reference input, and uses this callback function to inform your application of the change (and whether the external reference signal is valid).

Register your callback function with the driver using ps6000aSetExternalReferenceInterationCallback ()

#### Applicability

All models

#### Arguments

handle, the device identifier returned by <u>ps6000a0penUnit()</u>.

status, indicates success or failure. Status codes can be:

PICO\_OK: the device is synchronized to the clock source indicated by the reference parameter

PICO\_NOT\_LOCKED\_TO\_REFERENCE\_FREQUENCY: the device is unable to synchronize to the clock source, for example because its frequency is out of range. The timebase accuracy is out of specification in this situation.

Another status from PicoStatus.h may be returned, for example if the device has been disconnected.

reference, indicates whether the internal or external clock source is in use. The available values are one of the PICO\_CLOCK\_REFERENCE enumerated type.

#### Returns

Nothing

### 4.5.1 PICO\_CLOCK\_REFERENCE enumerated type

An enum of this type is passed to the PicoExternalReferenceInteractions() callback function. It is defined as follows:

#### Applicability

Calls to PicoExternalReferenceInteractions () - callback for external reference clock events

#### Values

PICO\_INTERNAL\_REF, indicates that the internal clock is being used by the device.

PICO\_EXTERNAL\_REF, indicates that the external clock is being used by the device.

### 5 Reference

### 5.1 Numeric data types

Here is a list of the numeric data types used in the ps6000a API:

| Туре     | Bits | Signed or unsigned? |
|----------|------|---------------------|
| int16_t  | 16   | signed              |
| uint16_t | 16   | unsigned            |
| enum     | 32   | enumerated          |
| int32_t  | 32   | signed              |
| uint32_t | 32   | unsigned            |
| float    | 32   | signed (IEEE 754)   |
| double   | 64   | signed (IEEE 754)   |
| int64_t  | 64   | signed              |
| uint64_t | 64   | unsigned            |

## 5.2 Enumerated types and constants

The enumerated types and constants used in the PicoScope 6000E Series API driver are defined in the file ps6000aApi.h, which is included in the SDK. We recommend that you refer to these constants by name unless your programming language allows only numerical values.

### 5.3 Driver status codes

Every function in the ps6000a driver returns a **driver status code** from the list of PICO\_STATUS values in the file PicoStatus.h, which is included in the Pico Technology SDK. Not all codes in PicoStatus.h apply to the PicoScope 6000E Series.

### 5.4 Glossary

**Callback.** A mechanism that the PicoScope 6000 driver uses to communicate asynchronously with your application. At design time, you add a function (a *callback* function) to your application to deal with captured data. At run time, when you request captured data from the driver, you also pass it a pointer to your function. The driver then returns control to your application, allowing it to perform other tasks until the data is ready. When this happens, the driver calls your function in a new thread to signal that the data is ready. It is then up to your function to communicate this fact to the rest of your application.

**Driver.** A program that controls a piece of hardware. The driver for the PicoScope 6000E Series oscilloscopes is supplied in the form of 32-bit and 64-bit Windows DLLs called ps6000a.dll. These are used by your application to control the oscilloscope.

**PicoScope 6000E Series.** A range of PC Oscilloscopes from Pico Technology, with a maximum sampling rate of up to 10 GS/s. Sampling resolutions range from 8 to 12 bits and capture memory sizes from 1 to 4 GS.

**PRBS (pseudo-random binary sequence).** A fixed, repeating sequence of binary digits that appears random when analyzed over a time shorter than the repeat period. The waveform swings between two values: logic high (binary 1) and logic low (binary 0).

**USB 2.0.** The second generation of USB (universal serial bus) interface. The port supports a data transfer rate of up to 480 megabits per second.

**USB 3.0.** A USB 3.0 port uses signaling speeds of up to 5 gigabits per second and is backwards-compatible with USB 2.0.

#### UK headquarters: US regional office:

Pico Technology
James House
Pico Technology
320 N Glenwood Blvd

Colmworth Business Park

St. Neots

Cambridgeshire

PE19 8YP

Tyler

TX 75702

USA

USA

United Kingdom

Tel: +44 (0) 1480 396 395

Tel: +1 800 591 2796

sales@picotech.com
support@picotech.com
support@picotech.com

#### Asia-Pacific regional office: Germany regional office and EU Authorized Representative:

Pico Technology
Room 2252, 22/F, Centro
Im Rehwinkel 6
568 Hengfeng Road
Zhabei District
Shanghai 200070
PR China
Pico Technology GmbH
Im Rehwinkel 6
30827 Garbsen
Germany

Tel: +86 21 2226-5152 Tel: +49 (0) 5131 907 62 90

pico.asia-pacific@picotech.com info.de@picotech.com

www.picotech.com

ps6000apg-5 Copyright © 2021–2024 Pico Technology Ltd. All rights reserved.

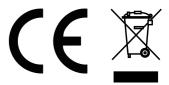